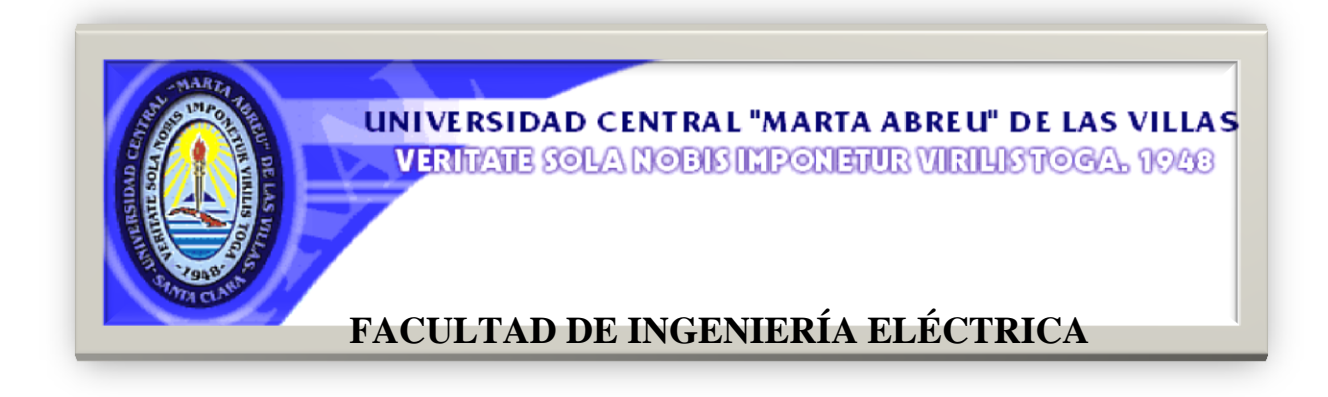

## *Departamento de Electrónica y Telecomunicaciones*

# **TRABAJO DE DIPLOMA**

# **Manual de implementación de servicios de red para los sistemas operativos Windows Server 2012 y Debían7**

 **Autor: Gbedossoude James Abissin**

 **Tutores: Dr. Carlos Roche Beltrán**

 **MSc. Yakdiel Rodríguez-Gallo Guerra**

**Santa Clara**

**2014**

**"Año 56 de la revolución''**

# **Universidad Central "Marta Abreu" de Las Villas**

**Facultad de Ingeniería Eléctrica**

**Departamento de Automática y Sistemas Computacionales**

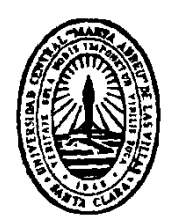

# **TRABAJO DE DIPLOMA**

# **Manual de implementación de servicios de red en Windows Server 2012 y Debían7**

**Autor: Gbedossoude James Abissin**

[cubijames@yahoo.com](mailto:cubijames@yahoo.com)

**Tutores: Dr. Carlos Roche Beltrán**

 **MSc. Yakdiel Rodríguez-Gallo Guerra**

**Santa Clara**

**2014**

**"Año 56 de la revolución''**

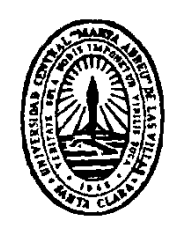

Hago constar que el presente trabajo de diploma fue realizado en la Universidad Central "Marta Abreu" de Las Villas como parte de la culminación de estudios de la especialidad de Ingeniería en Telecomunicaciones y Electronica, autorizando a que el mismo sea utilizado por la Institución, para los fines que estime conveniente, tanto de forma parcial como total y que además no podrá ser presentado en eventos, ni publicados sin autorización de la Universidad.

Firma del Autor

Los abajo firmantes certificamos que el presente trabajo ha sido realizado según acuerdo de la dirección de nuestro centro y el mismo cumple con los requisitos que debe tener un trabajo de esta envergadura referido a la temática señalada.

Firma del Tutor Firma del Jefe de Departamento donde se defiende el trabajo

> Firma del Responsable de Información Científico-Técnica

## <span id="page-3-0"></span>**PENSAMIENTO**

"El conocimiento es la mejor inversión que se puede hacer"

Abraham Lincoln

## **DEDICATORIA**

<span id="page-4-0"></span>A mis padres, por apoyarme y por creer en mi

### **AGRADECIMIENTOS**

<span id="page-5-0"></span>A mi Dios que ha sido mi socorro en los momentos más difíciles

A mis tutores por confiarme la responsabilidad de trabajar en este proyecto

A toda mi familia que siempre estuvo brindándome apoyo y cariño y por sus repetidas muestras de preocupación

Al claustro de profesores, que durante estos cinco años se ha esforzado para hacer de mí un profesional

A mi novia Gladis y a la señora Mireya Padrón Sosa, pues sin su apoyo no lo hubiera logrado

A todos ustedes, Gracias

## **TAREA TÉCNICA**

<span id="page-6-0"></span>Para dar cumplimiento a los objetivos trazados y alcanzar los resultados esperados en este trabajo, fue necesario elaborar las tareas técnicas siguientes :

- Análisis de los referentes teóricos relacionados con la implementación de servicios de red, usando sistemas operativos propietarios y libres; así como el proceso de virtualización y las principales herramientas utilizadas actualmente.
- Caracterización de los servicios de red y de los sistemas operativos de red.
- Análisis de la implementación de servicios de red tomando en cuenta los equipos y herramientas utilizadas

Firma del Autor Firma del Tutor

### **RESUMEN**

<span id="page-7-0"></span>En el presente trabajo de diploma se elaboró un manual de implementación de servicios de red para los sistemas operativos Windows 2012 y Debian7, basándose en una pequeña red LAN casera y cerrada. Esta investigación surge debido a la necesidad de profundizar en las temáticas relacionadas con las últimas versiones de los sistemas operativos Windows Server y Linux/Debían empotrados a partir de las tendencias actuales del uso de estos sistemas operativos de red en los sistemas informáticos.

Para la realización de este trabajo se hizo una investigación de las principales aspectos relacionados con los servicios de red y sistemas operativos de red, se describen los más utilizados y se identifican las prestaciones que brindan en los sistemas informáticos. Como resultado del trabajo, se ofrece un manual que muestra el procedimiento a seguir para la implementación de servicios de red para los sistemas operativos Windows Server 2012 y Linux/Debían7. El trabajo constituye la base para el desarrollo de futuras investigaciones sobre el tema.

### **TABLA DE CONTENIDOS**

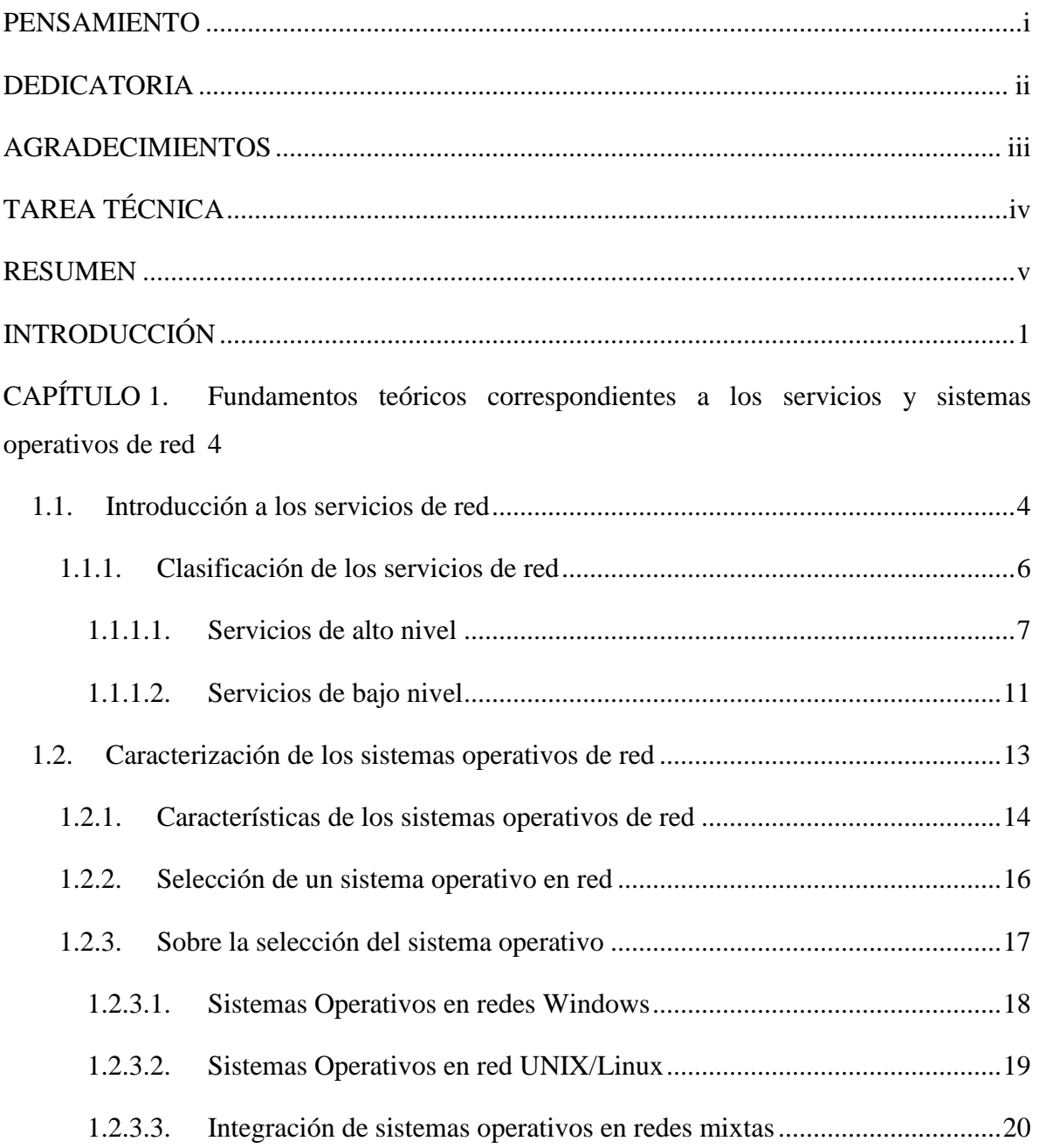

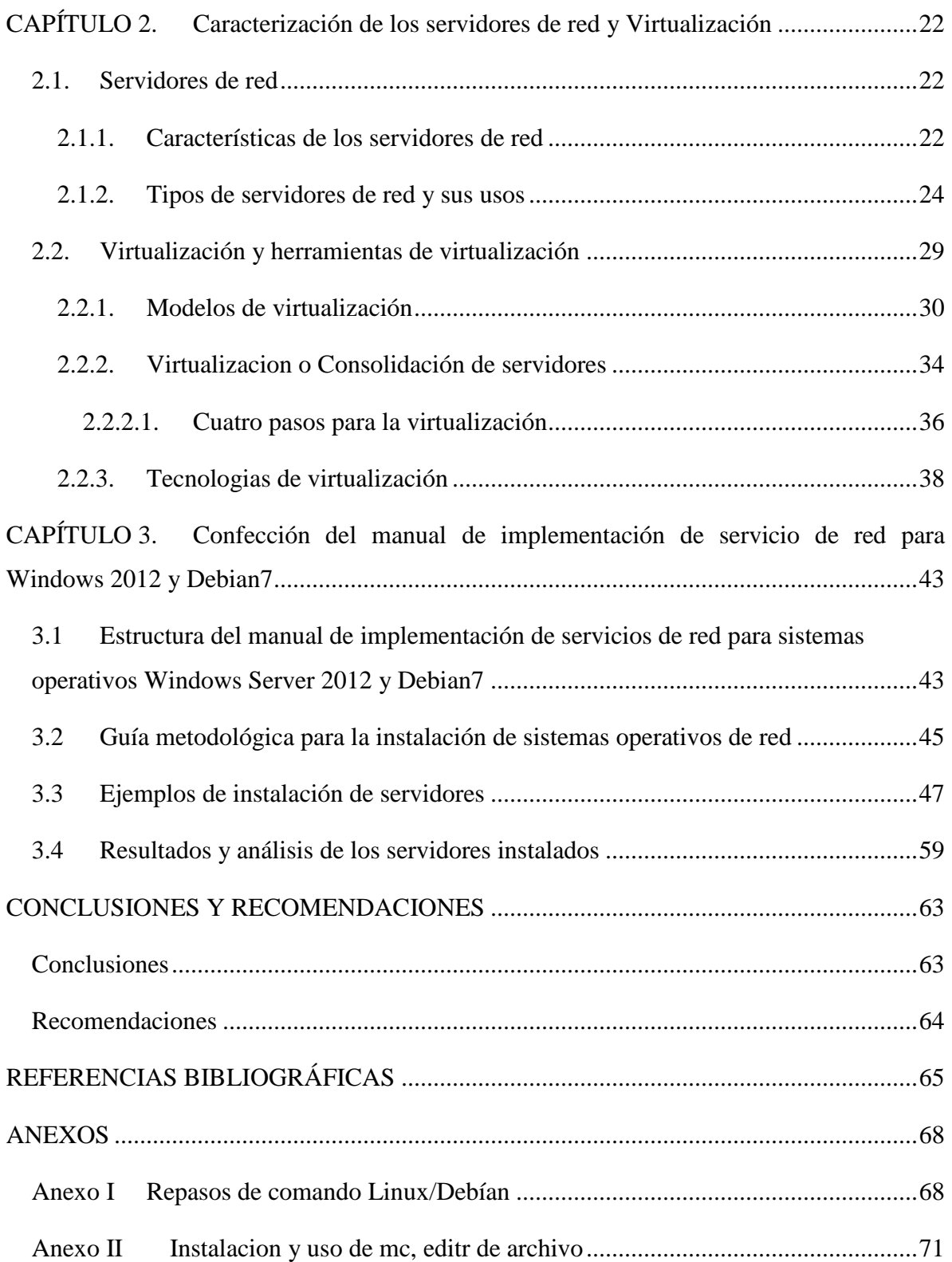

## **INTRODUCCIÓN**

<span id="page-10-0"></span>Las redes de telecomunicaciones, como soporte para el transporte de información, han alcanzado un avance espectacular en las últimas décadas y han tenido un papel protagonista en la evolución de las Tecnologías de la Información y las Comunicaciones (TIC). Uno de esos avances es la prestación de servicios a los usuarios de los sistemas informáticos para que puedan hacer un mejor uso de los mismos mejorando de este modo el rendimiento global, obteniendo ventajas del uso de las redes en los entornos de trabajo, como puede ser: mayor facilidad de comunicación, mejora de la competitividad, reducción de los costos de proceso por usuario, mejoras en la administración de los programas, flexibilidad en el proceso de datos, etc. (Miguel Ángel, 2011).

Actualmente se ha cambiado mucho la visión que los usuarios tienen de Internet, sobre todo porque se han desarrollado nuevos servicios que facilitan y mejoran su uso, permitiendo un acceso a la información mucho más eficiente. Lo que ha convertido la demanda de servicios de red en uno de los temas de mayor interés en el mundo de las redes de telecomunicaciones. Los servicios de redes se diversifican según el tipo de red que se implementa: Redes de Área Local - LAN, Redes Metropolitana - MAN, Redes de Área Extensa – WAN (IEEE Xplore, 2012).

En la Universidad Central ¨Marta Abreu¨ de Las Villas (UCLV), los usuarios comparten información y recursos entre sí y entre equipos conectados a la red a través las redes LAN y WLAN. Varios servicios que se ofrecen han sido implementados y dispuestos al alcance de los usuarios para su uso cuotidiano: correo electrónico, servicios de archivos FTP, Telefonía IP, servicios páginas Web, etc.

Los servicios de red son generalmente instalados en uno o más servidores a través de sistemas operativos especialmente diseñado para trabajar en una red y permitir la administración eficiente de sus recursos.

En el análisis bibliográfico realizado se pudo constatar la existencia de investigaciones precedentes que abordan aspectos relacionados con los servicios ofrecidos por las redes de telecomunicaciones. No obstante, aun cuando algunos profesionales se hayan interesado en el tema, han sido insuficientes los estudios acerca de los principales pasos y herramientas a considerar a la hora de implementar servicios de red respondiendo a las nuevas demandas de los usuarios.

Además, es necesario señalar que no se dispone de información debidamente organizada de las etapas de instalación, configuración y administración de servidores de red para los sistemas operativos Windows Server 2012 y Debían7; así como de las herramientas de virtualización de servidores y de cómo llevar a cabo la implementación de un servidor.

Teniendo en cuenta lo anterior, en el presente trabajo de diploma se plantea el siguiente problema de investigación: ¿Cómo orientar a los usuarios para la implementación de servicios de red utilizando sistemas operativos propietarios y libres?

Derivado del problema de investigación, se define como objetivo general:

Confeccionar un manual que muestre los pasos a seguir para la implementación de servicios de red en sistemas operativos propietarios y libres.

Para dar cumplimiento al objetivo general, se definen los objetivos específicos siguientes:

- Caracterizar sistemas operativos libres y propietarios para la implementación de servicios de red.
- $\ddot{\phantom{1}}$  Identificar los principales servicios de red y herramientas de virtualización que se utilizan en el contexto internacional y nacional.
- $\overline{\phantom{a}}$  Seleccionar y/o elaborar los recursos a incluir en el manual
- Confeccionar un manual para la implementación de servicios de red utilizando sistemas operativos libres y propietarios

De los objetivos específicos surgen las siguientes interrogantes científicas:

¿Qué contribuciones se realizan actualmente al estudio de los servicios de red y los sistemas operativos de red?

¿Qué ventajas y limitaciones ofrecen los sistemas operativos libres y propietarios en la implementación de servicios de red?

¿Cuáles son las principales herramientas de virtualización utilizadas en la implementación de servicios de red?

¿Cómo elaborar un mecanismo de virtualización basando en los sistemas operativos de los servicios implementados?

¿Cómo evaluar la efectividad de un servicio implantado en una red de organización?

Para alcanzar los objetivos planteados el informe de la investigación se estructurará en introducción, capitulario, conclusiones, referencias bibliográficas, bibliografía y anexos.

En la introducción, se define la importancia, actualidad y necesidad del tema que se aborda y se dejarán explícitos los elementos del diseño teórico.

En el primer capítulo, se abordan los principales aspectos que describen a los servicios de red para su implementación.

En el segundo capítulo, el cual se caracterizan los servidores más usuales en las redes de telecomunicaciones y se fundamentan las principales herramientas de virtualización de los servidores.

En el tercer capítulo, se define la estructura y contenido del manual, se expone algunos ejemplos incluidos en el manual para la instalación y configuración de servidores en Windows Server 2012 y Debian7.

## <span id="page-13-0"></span>**CAPÍTULO 1. Fundamentos teóricos correspondientes a los servicios y sistemas operativos de red**

En este capítulo se abordan los temas relacionados con los fundamentos teóricos de los servicios de red utilizados en las redes de telecomunicaciones. Se señalan las ventajas e importancia de los mismos en una red de organización y su clasificación según las funciones que realizan en la red. Se incluye, además una descripción de los sistemas operativos de red más usados para la implementación de servicios de red en un sistema informático.

#### <span id="page-13-1"></span>**1.1. Introducción a los servicios de red**

La implementación de redes de cómputo en una organización, logran mejorar el rendimiento, administración y productividad de la misma, pues supone la automatización de procesos, mejor comunicación e integración en labores corporativas, la reducción de gastos y tiempo para la ejecución de tareas. Por esta razón la adecuada planificación, implementación y mantenimiento de una red se han convertido en el eje central de muchas empresas.

La finalidad de una red de cómputo es principalmente compartir información, recursos y ofrecer servicios. Internet desde su introducción, comenzó a ser utilizada de muchas formas y con muchos propósitos. Cada una de estas formas de uso es lo que se conoce como un servicio, una forma estandarizada de utilización, lo que a su vez requiere el uso de protocolos (estándares) universalmente aceptados tanto por los "clientes" como por los "proveedores" del servicio. Por supuesto los servicios no han sido siempre los mismos ni se han utilizado exactamente de la misma forma; algunos han aparecido como nuevos, otros han sufrido modificaciones y otros siguen prácticamente igual que en sus orígenes.

En los inicios de APARNET e Internet, los ordenadores se manipulaban a través de la interfaz de línea de órdenes, que se basa en el modelo de orden y respuesta (el usuario escribe una orden o comando, pulsa la tecla ENTER y espera a que el ordenador le conteste mostrando un mensaje en una pantalla) y también los servicios disponibles y la forma de acceder a ellos estuvo relacionada con la línea de órdenes (José Luis y Polo, 2010).

Por ejemplo, para acceder a los servicios de búsqueda de información Gopher, se podía seguir los pasos que se muestran en la figura 1.1. Aquí se utiliza la orden telnet para conectar con el servidor remoto. Una vez establecida la conexión, se puede buscar la información que se necesite.

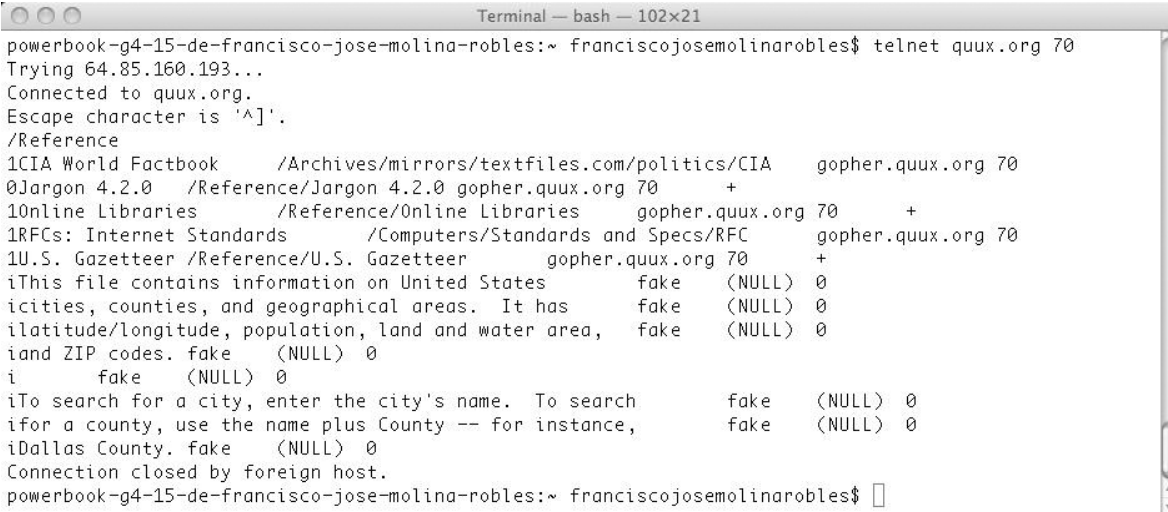

#### **Figura 1.1** Ejemplo de obtención de información a través del servicio Gopher.

Actualmente ha cambiado mucho la visión que los usuarios tienen de Internet, sobre todo porque se han desarrollado nuevos servicios que facilitan y mejoran su uso, permitiendo un acceso a la información mucho más eficiente, gracias al desarrollo de los sistemas gráficos, como por ejemplo se muestra en la figura 1.2 la ventana principal de Mozilla Firefox, a través del cual se puede acceder a la información disponible en Internet de una forma visual e intuitiva.

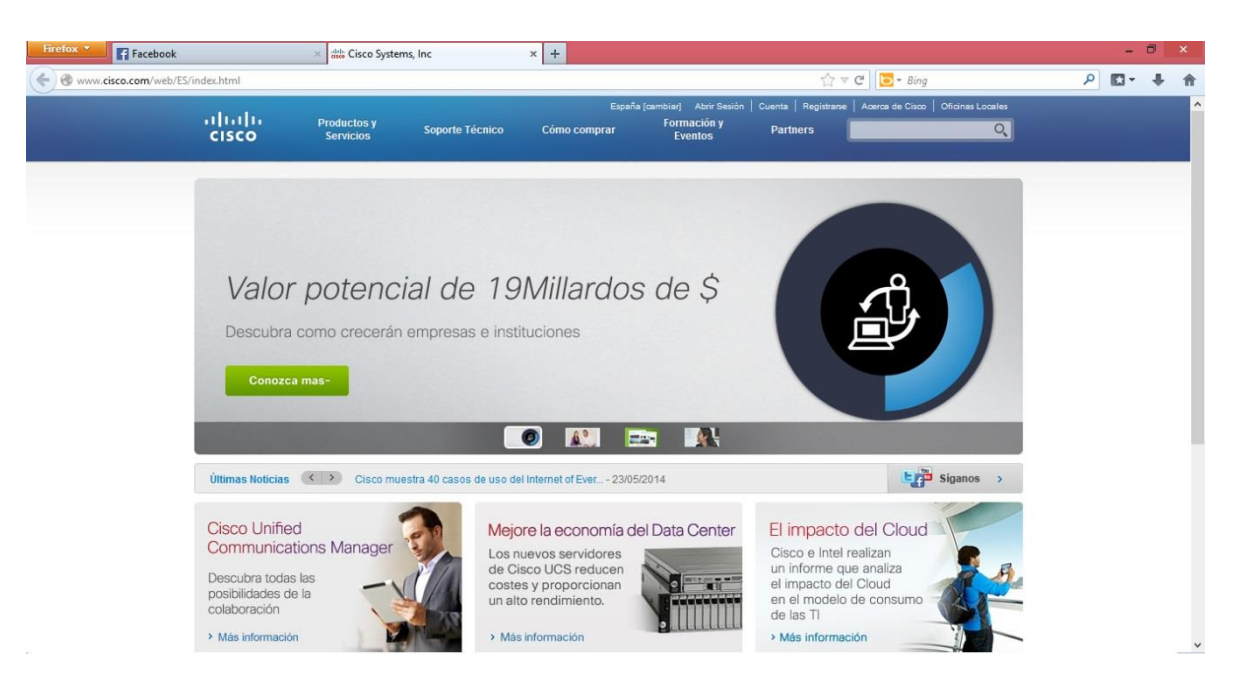

Figura 1.2. Ventana principal de Mozilla Firefox

Los servicios de red traen consigo soluciones para la gran cantidad de requerimiento e impedimentos que surgido debido al crecimiento tanto geográfico como de uso de las redes y las tecnologías de información, mediante la integración de elementos de política y regulaciones para el acceso a los recursos de red, una buena infraestructura, software y mecanismos de intercambio de información bajo la centralización de administración y control de los servicios (Deisy Johana, 2011).

#### <span id="page-15-0"></span>**1.1.1. Clasificación de los servicios de red**

En una red de comunicación, el servicio más importante que debe ofrecerse es el intercambio de información entre equipos conectados a la red. Sin embargo, para que este servicio pueda funcionar con todas las garantías, puede ser necesario que tengan que existir otros servicios, no están orientados a realizar esta tarea fundamental de intercambio de información entre equipos, sin embargo ofrecen su apoyo para que otros servicios puedan funcionar correctamente..

Tomando en cuenta el planteamiento anterior, los servicios se pueden clasificar en dos grandes grupos: los de alto nivel y los de bajo nivel (José Luis y Polo, 2010).

#### **1.1.1.1. Servicios de alto nivel**

<span id="page-16-0"></span>Al grupo de servicios de alto nivel pertenecen aquellos que demandan directamente los usuarios, es decir los que pueden ofrecer los equipos conectados en red. Los servicios de alto nivel más importantes que hoy en día ofrece Internet son (José Luis y Polo, 2010):

#### **Servicio de impresión**

Permite compartir impresoras de alta calidad, capacidad y coste entre múltiples usuarios, reduciendo así el gasto. Existen equipos servidores con capacidad de almacenamiento propio donde se almacenan los trabajos en espera de impresión, lo cual permite que los clientes se descarguen de esta información con más rapidez.

Otra utilidad práctica del servicio de impresión es el fax, almacena, envía, recibe, enruta y realiza otras funciones necesarias para la transmisión, la recepción y la distribución apropiadas de los [fax](http://es.wikipedia.org/wiki/Fax) (documentos) desde cualquier estación. En ciertos casos, es incluso posible enviar los faxes recibidos por correo electrónico al destinatario.

#### **Servicio de Ficheros**

El servicio de ficheros consiste en ofrecer a la red grandes capacidades de almacenamiento para descargar o eliminar los discos de las estaciones. La manipulación de archivos dentro de una red de ordenadores es una de las operaciones más comunes e importantes que se suelen llevar a cabo por los usuarios. Esa manipulación de archivos puede ser para almacenar, recuperar o mover datos eficientemente de una máquina a otra. Los servicios de archivo permiten leer, escribir, controlar el acceso y mantenimiento de datos. Para que alguna de esas operaciones se pueda llevar a cabo, el usuario de la red debe estar perfectamente identificado (por su nombre y contraseña) y disponer de los derechos necesarios.

#### **Servicio de información**

Los servidores de información pueden almacenar bases de datos para su consulta por los usuarios de la red u otro tipo de información, como por ejemplo documentos de hipertexto (WEB). La WWW (World Wide Web o Telaraña Mundial) se utiliza para acceder a información distribuida a través de todos los servidores de Internet. Dada su facilidad de uso, se ha convertido en la principal herramienta de comunicación entre ordenadores conectados y mucha gente la confunde con la propia red Internet. El usuario

accede a la WWW a través de documentos llamados páginas. Cada página puede contener texto o imágenes gráficas, además de enlaces a otras páginas distintas; a este formato de documento se le llama hipertexto o HTML (Hypertext Markup Language) y son visualizados gracias a unos programas denominados navegadores o browser como por ejemplo Internet Explorer, Mozilla, Netscape, Opera etc.

#### **Servicio de comunicación**

Permite la comunicación entre usuarios a través de mensajes escritos como el correo electrónico o mensajería instantánea. El **correo electrónico** (e-mail) consiste en el envío y recepción de mensajes de texto (además de un conjunto de archivos adjuntos) desde un usuario origen a otro destino, sin necesidad de que el destinatario se encuentre conectado y disponible para su recepción. Aunque el servicio de correo electrónico se puede diseñar como un sistema de transferencia de archivos, este último carece de algunas características que lo diferencian del anterior:

- $\overline{\phantom{a}}$  Es posible transmitir un mensaje a un grupo de usuarios a la vez.
- La información de un mensaje está bastante estructurada, y se incluye el nombre y dirección del emisor y el destinatario y la fecha y hora de envío. Las direcciones suelen tener el formato siguiente: nombre usuario@ nombre equipo.dominio.
- Es más fácil de utilizar por los usuarios, ya que todo el programa de envío de correo está integrado en una sola aplicación.

Por su Parte la **mensajería instantánea** se diferencia del correo electrónico en que, para que los usuarios puedan recibir los mensajes, éstos deben estar conectados y "en línea". Existen muchos sistemas de mensajería instantánea que funcionan actualmente en Internet, como IRC, Google Talk u otros servicios de Chat ofrecidos a través de páginas Web dinámicas (José Luis y Polo, 2010).

Es importante señalar, que por los avances de la tecnología de información y la era de redes de banda ancha han dado posibilidad a nuevos servicios capaces de ejecutar sobre el protocolo IP y en tiempos reales. Entre ellos se puede citar:

#### **Servicios de Telefonía IP**

VoIP es una tecnología que puede transformar una conexión estándar de internet en una plataforma para realizar llamadas por internet (sobre IP), utilizando software para llamadas VoIP disponibles en internet se está salteando a las compañías tradicionales de telefonía, y por consiguiente.

La tecnología VoIP no existe solo permite realizar llamadas directas, sino presente más opción de ser utilizado (Telefoniavozip, 2014):

- ATA: (analog telephone adaptor) Esta es la forma más simple. Este adaptador permite conectar teléfonos comunes (de los que se utiliza en la telefonía convencional) a su computadora o a su red para utilizarlos con VoIP. El adaptador ATA es básicamente un transformador de analógico a digital. Este toma la señal de la línea de teléfono tradicional y la convierte en datos digitales listos para ser transmitidos a través de internet. Algunos proveedores de VOIP están regalando adaptadores ATA junto con sus servicios, estos adaptadores ya vienen pre-configurados y basta con enchufarlos para que comiencen a funcionar.
	- Teléfonos IP (hardphones): Estos teléfonos a primera vista se ven como los teléfonos convencionales, con un tubo, una base y cables. Sin embargo los teléfonos ip en lugar de tener una ficha RJ-11 para conectar a las líneas de teléfono convencional estos vienen con una ficha RJ-45 para conectar directamente al router de la red y tienen todo el hardware y software necesario para manejar correctamente las llamadas VOIP. Próximamente, teléfonos celulares con Wi-Fi van a estar disponibles permitiendo llamadas VOIP a personas que utilicen este tipo de teléfonos siempre que exista conectividad a internet.
	- Computadora a Computadora: Esta es la manera más fácil de utilizar VoIP, todo lo que se necesita es un micrófono, parlantes y una tarjeta de sonido, además de una conexión a internet preferentemente de banda ancha. Exceptuando los costos del servicio de internet usualmente no existe cargo alguno por este tipo de comunicaciones VoIP entre computadora y computadora, no importa las distancias.

#### **Servicios de IPTV**

[IPTV](http://es.wikipedia.org/wiki/Iptv) hace referencia a Internet Protocol Television. IPTV es un sistema que se emplea para la distribuir señales de televisión y vídeo a través de Internet con conexión de [banda](http://www.configurarequipos.com/doc505.html)  [ancha](http://www.configurarequipos.com/doc505.html) sobre el [protocolo IP,](http://www.monografias.com/trabajos7/protoip/protoip.shtml) esto supone, la transmisión de información a través de una red segura.

El sistema IPTV fue desarrollado basándose en [vídeo streaming](http://www.desarrolloweb.com/articulos/482.php) y es a partir del [2000](http://www.chozadigital.com/?p=2969) cuando el proyecto empieza a cobrar vida y a ser viable. Las razones por las que ITPV deja de ser un "boceto" y pasa a convertirse en una realidad fueron:

- Aumento de capacidad de las tecnologías [xDSL](http://es.wikipedia.org/wiki/XDSL)
- Infraestructura de acceso de la red, permitiendo un ancho de banda apropiado para IPTV.
- Evolución tecnológica del equipamiento que favorece la implantación de estos servicios en la red preexistente de las operadoras, por ejemplo el IP [DSLAM.](http://es.wikipedia.org/wiki/DSLAM)
- Aumento del ancho de banda
- Aparición de [nuevas tecnologías](http://internet.suite101.net/article.cfm/que-son-las-nuevas-tecnologias)

Es importante aclarar que no se debe confundir el [sistema IPTV con la televisión por](http://www.tmbroadcast.es/index.php/conceptos-generales-de-iptv/)  [Internet.](http://www.tmbroadcast.es/index.php/conceptos-generales-de-iptv/) La mayor diferencia que existe entre ambas es el entorno en el que una y otra prestan sus servicios. Mientras Internet Televisión utiliza un sistema abierto, libre y sin apenas control, el entorno de la IPTV es un sistema cerrado con una infraestructura que está totalmente dentro del entorno del proveedor, y normalmente no se puede acceder a la Internet en su totalidad (Guadalinfo, 2011).

#### **Servicios de video conferencia en redes IP**

Es un sistema de comunicación en tiempo real entre personas localizadas diferentes lugares del planeta para compartir datos, video y audio. Además de poder ver y oír a otras personas, permite intercambiar datos, fax, información gráfica y documental, vídeo diapositivas. Algunas características de estos servicios son [\(Gust Alva,](http://www.scribd.com/Galexs) 2012):

- Permite el envío de imagen, sonido y datos
- Es interactiva, permite una comunicación bidireccional en todo momento.
- Tiene alta calidad y definición.
- Es Sincrónica, se transmite en vivo y en directo desde un punto a otro o entre varios puntos a la vez.
- Reduce los costos de desplazamiento (pasajes de avión, taxis, hoteles y viáticos).
- Permite aprovechar mejor los recursos y el tiempo invertido

#### **1.1.1.2. Servicios de bajo nivel**

<span id="page-20-0"></span>Los servicios de bajo nivel son los servicios de administración/configuración de una red. Para que una red de comunicación pueda ofrecer una serie de servicios de alto nivel a los usuarios, necesita de una compleja infraestructura que, en la mayoría de los casos, queda oculta. Esta infraestructura no solamente está formada por elementos tangibles como cableados o centralitas de conexión, sino que también incluye una serie de programas y servicios que realizan tareas más simples (José Luis y Polo, 2010).

Cuando por ejemplo un usuario utiliza la red de comunicación para copiar un archivo de un ordenador a otro o descargar una página de hipertexto, utiliza el servicio correspondiente de alto nivel, que estará disponible a través de alguna aplicación instalada en el equipo (como un explorador de archivos, un navegador, etc.). Esta operación que realiza el usuario requiere, a su vez, de la realización de otras operaciones más sencillas que tienen que ver con la forma en la que la red de comunicación subyacente transfiere los datos. Estas operaciones más sencillas pueden ser: la comprobación de que el otro equipo está listo, la selección de la mejor ruta que debe seguir la información hasta alcanzar el destino, la confirmación de que el otro equipo acepta la conexión, la división de la información en fragmentos más pequeños para ser enviados individualmente, la ordenación y fusión de los mensajes recibidos en el destino, la comprobación de errores, etc.

No es propósito de este trabajo explicar con detalle determinados servicios de bajo nivel que utiliza Internet o las redes de telecomunicaciones porque están muy relacionados con la tecnología de la red de comunicación sobre la que funcionan. Sin embargo, existen determinados servicios de bajo nivel que interaccionan directamente con los servicios de alto nivel, por lo que resulta importante conocerlos ya que determinan cómo se van a comportar esos servicios de alto nivel. Entre tantos se puedes citar:

#### **Servicio AD DS (Active Directivy Domain Service)**

Active Directivy es un servicio de directorio extensible y escalable que permite administrar eficientemente los recursos de red usando controladores de domiio. Consiste en separar la estructura lógica de la organización (dominios) de la estructura física (topología de red). El DA permite a los administradores crear políticas a nivel de empresa, aplicar actualizaciones a una organización completa o desplegar programas en múltiples ordenadores. La estructura de un DA (Figura 1.3) se basa en los siguientes conceptos: (Francisco Javier, 2012)

- **Dominio. Estructura fundamental**: Permite agrupar todos los objetos que se administran de forma estructural y jerárquica.
- **Unidad organizativa (UO)**: Es la unidad jerárquica inferior al dominio y que puede estar compuesta por una serie de objetos y/o por otras UO. Las unidades organizativas son contenedores del Directorio Activo.
- **Grupos**: Conjunto de objetos del mismo tipo que se utilizan fundamentalmente para la asignación de derechos de acceso a los recursos. Normalmente son de usuarios.
- **Objetos**: Forman una representación de un recurso de red, como pueden ser usuarios, impresoras, ordenadores, unidades de almacenamiento, etc.

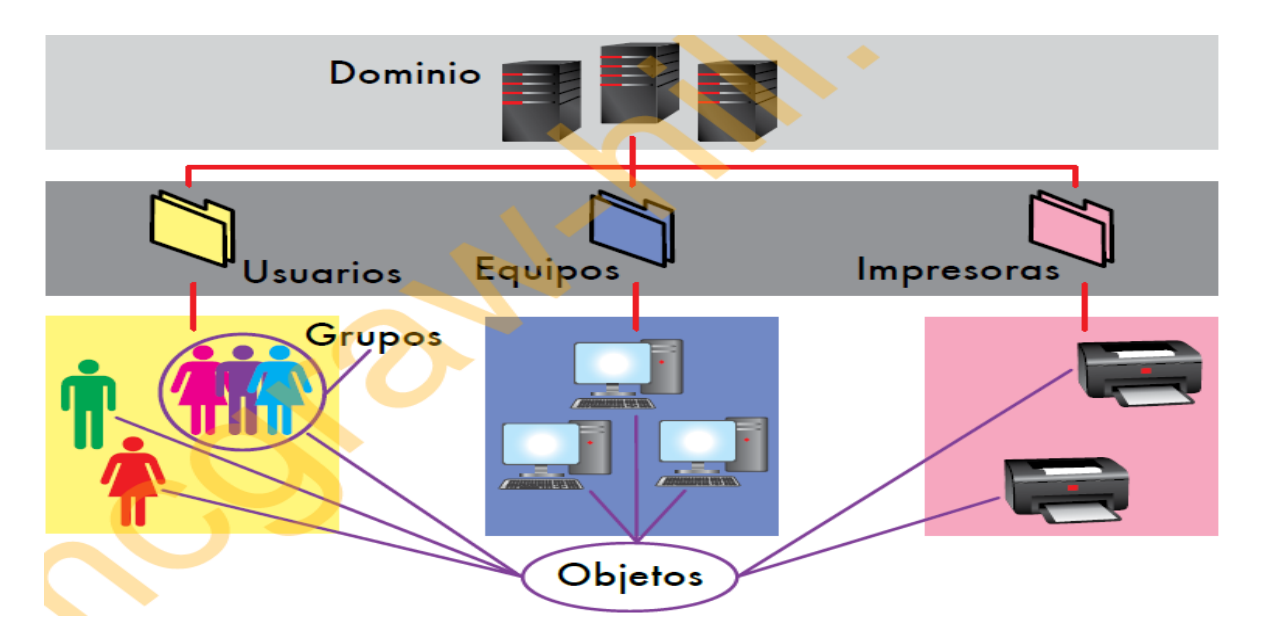

Figura1.3: Estructura de DA

#### **[Protocolo de Configuración Dinámica de Host](zim://A/A/html/D/H/C/P/DHCP.html) (DHCP)**

El Protocolo de Configuración Dinámica de Host (DHCP) es un estándar del [Grupo de](zim://A/A/html/I/E/T/F/IETF.html)  [Trabajo de Ingeniería de Internet](zim://A/A/html/I/E/T/F/IETF.html) (IETF), diseñado para reducir la carga administrativa y la complejidad de la configuración de hosts en un [Protocolo de Control de Transmisión /](zim://A/A/html/T/C/P/_/TCP_IP.html)  [Protocolo de Internet](zim://A/A/html/T/C/P/_/TCP_IP.html) (TCP / IP) basado en red, como una organización privada intranet. Más adelante en el capítulo 2 se ofrecerá más detalle sobre el protocolo.

#### **Domain Name System (DNS)**

DNS es un sistema de nomenclatura jerárquica para computadoras, servicios o cualquier recurso conectado a la red. Se utiliza para ocultar el esquema de direcciones IP que usa Internet y así los usuarios puedan trabajar de una forma más cómoda con nombres de equipos. Por ejemplo el servicio de fichero de software libre de la universidad Central "Marta Abreu" de las Villas se registró a la dirección 10.12.1.64 pero se puede acceder a ello por la dirección url ftp://softwarelibr.uclv.edu.cu.

#### **[Protocolo Simple de Administración de Red](zim://A/A/html/S/i/m/p/Simple_Network_Management_Protocol.html) (SNMP)**

El Protocolo Simple de Administración de Red o SNMP, es el estándar utilizado para la gestión de redes [TCP/IP.](zim://A/A/html/T/C/P/_/TCP_IP.html) Actualmente es el estándar de gestión de red más popular, debido a su simplicidad de implementación y lo moderado en el consumo del tiempo del procesador y recursos de red. La versión más avanzada SNMPv2, también es compatible para redes basadas en el [Modelo OSI.](zim://A/A/html/M/o/d/e/Modelo_OSI.html)

#### <span id="page-22-0"></span>**1.2. Caracterización de los sistemas operativos de red**

En un entorno de red se puede distinguir claramente como se muestra en la figura 1.4 dos componentes: Clientes y Servidores. Los clientes son equipos normalmente configurados con sistemas operativos monopuesto, que se conectan y validan al servidor para poder empezar a trabajar en la red. Por su parte, los servidores son equipos especialmente diseñados para trabajar en red y configurados para proporcionar recursos a los clientes y el software del cliente permite que estos recursos estén disponibles para los equipos de la red para ofrecer servicios a los clientes.

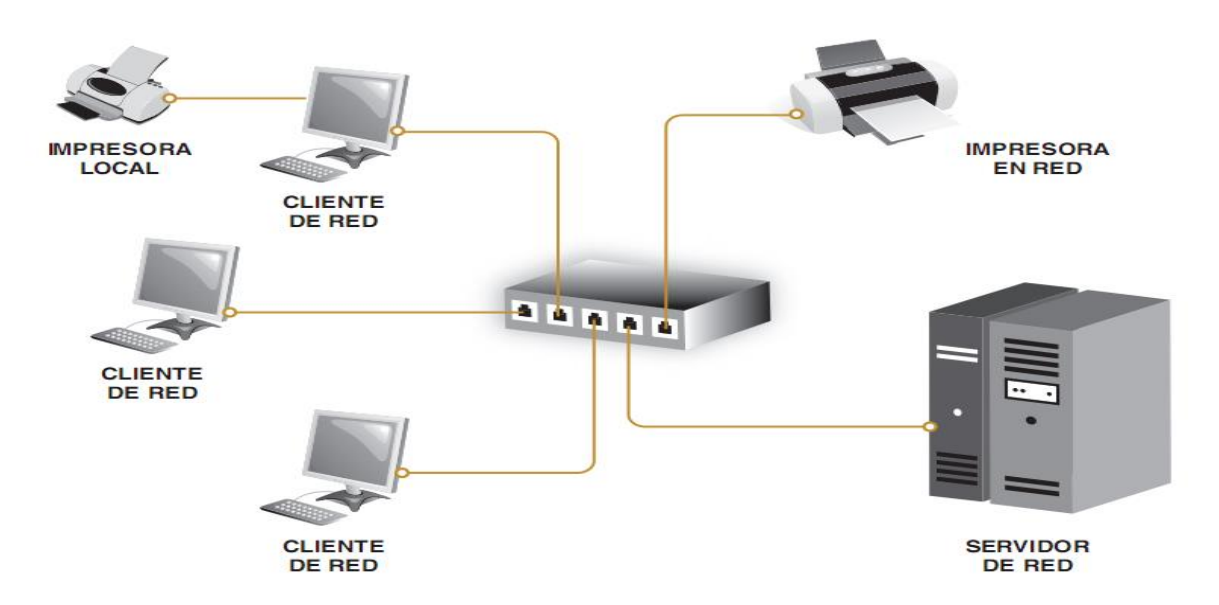

Figura 1.4 Sistema en red

Los sistemas operativos de red (Network System operative- NOS) son aquellos sistemas que mantienen a dos o más equipos unidos a través algún medio de comunicación (físico o no), con el objetivo primordial de poder compartir los diferentes recursos de hardware y software (Francisco Javier, 2012).

Si no se dispone de ningún equipo que monte un sistema operativo de red, no existirá una gestión centralizada de recursos, por lo que la red se convertirá en lo que se denomina grupo de trabajo.

#### <span id="page-23-0"></span>**1.2.1. Características de los sistemas operativos de red**

Los SO en red tienen unas características que los definen y que los representan. En general, los SO en red se utilizan con el objetivo de optimizar la utilización de recursos de una pequeña o gran red, y sobre todo para realizar una gestión centralizada del software y de todos los recursos hardware que se pueden gestionar en una red. En general, un SO en red se instala en un equipo que tendrá un rango superior al resto de equipos de una red. Es necesario tener en cuenta que para la gestión de este tipo de infraestructuras informáticas aparece la figura del administrador de red, figura que no estaba presente cuando se gestionaban las redes de igual a igual, es decir, en grupos de trabajo. Las características que aportan los SO en red son las siguientes:

#### **Compartir recursos**:

Compartir es el término utilizado para describir los recursos que públicamente estén disponibles para cualquier usuario de la red. La mayoría de los sistemas operativos de red no solo permiten compartir, sino también determinar el grado de compartición. Las opciones para la compartición de recursos incluyen:

- o Permitir distintos usuarios con diferentes niveles de acceso a los recursos (privilegios).
- o Coordinación en el acceso a los recursos asegurando que dos usuarios no utilicen el mismo recurso en el mismo instante.

Es necesario señalar en este punto que, por ejemplo, habrá usuarios de la red que podrán acceder a determinados documentos, solamente para poder leerlos. En cambio, otros además de leerlos, podrán modificarlos e incluso habrá usuarios que no tengan ni permisos para poder leer esos archivos. Estos privilegios o permisos son concedidos por el administrador a los usuarios de la red.

#### **Gestión de usuarios**.

Los sistemas operativos de red permiten al administrador de la red determinar las personas, o grupos de personas, que tendrán la posibilidad de acceder a los recursos de la misma. El administrador de una red puede utilizar el sistema operativo de red para:

- Crear, borrar o modificar usuarios y grupos de usuarios.
- Otorgar o quitar permisos de usuario a los recursos de la red controlados por el sistema operativo de red.
- Asignar o denegar permisos de usuario en la red.

Más adelante se verá como, para simplificar la tarea de la gestión de usuarios en una gran red, el sistema operativo de red permite la creación de grupos de usuarios. Mediante la clasificación de los usuarios en grupos, el administrador puede asignar permisos al grupo. Todos los miembros de un grupo tendrán los mismos permisos, asignados al grupo como una unidad. Cuando se une a la red un nuevo usuario, el administrador puede añadir el nuevo usuario al grupo apropiado, con sus correspondientes permisos y derechos. Esto no implica que particularmente cada usuario pueda tener sus propios privilegios sobre los recursos del sistema.

#### **Gestión de la red**

Algunos sistemas operativos de red avanzados incluyen herramientas de **gestión** que ayudan a los administradores a controlar el comportamiento de la red. Cuando se produce un problema en la red, estas herramientas de gestión permiten detectar síntomas de la presencia del problema y presentar información sobre los mismos. Con estas herramientas, el administrador de la red puede tomar la decisión correcta antes de que el problema suponga riesgos serios o una caída de la red. (Francisco Javier, 2012).

#### <span id="page-25-0"></span>**1.2.2. Selección de un sistema operativo en red**

Cuando se planifica la infraestructura de una red, la selección del sistema operativo de red se puede simplificar de forma significativa si primero se determina la arquitectura de red (cliente/servidor o grupo de trabajo) que mejor se ajusta a las necesidades. Para decidir qué tipo de infraestructura se va implementar es necesario tomar en cuenta los parámetros siguientes:

- **Nivel de seguridad de la red**. Esta decisión se basa en los tipos de seguridad que se consideran más adecuados. Las redes basadas en servidor permiten incluir más posibilidades relativas a la seguridad que las que nos ofrece un simple grupo de trabajo. Por otro lado, cuando la seguridad no es una propiedad a considerar, puede resultar más apropiado un entorno de red del tipo grupo de trabajo.
- **Número de usuarios de la red.** Cuando el número de usuarios es pequeño, a veces resulta más práctico y fácil de administrar un grupo de trabajo que una red en entorno cliente/servidor ya que el mantenimiento, actualización y gestión de los recursos será pequeño.
- **Número de equipos de la red**. Al igual que en el caso anterior y por los mismos motivos, si se dispone de pocos equipos en la red, tal vez será mejor trabajar en un grupo de trabajo que en un entorno de red cliente/servidor.
- 
- **Evaluar la interoperabilidad de la red**. Después de identificar las necesidades de seguridad, usuarios y equipos de la red, el siguiente paso es determinar los tipos de interoperabilidad necesaria en la red para que se comporte como una unidad.

Cada sistema operativo de red considera la interoperabilidad de forma diferente y, por eso, resulta muy importante recordar las propias necesidades de interoperabilidad cuando se evalúe cada sistema operativo de red.

Si la opción es grupo de trabajo, disminuirán las opciones de seguridad y de interoperabilidad debido a las limitaciones propias de esta arquitectura. Si la opción seleccionada se basa en la utilización de un entorno cliente/servidor, es necesario realizar estimaciones futuras para determinar si la interoperabilidad va a ser considerada como un ser vicio en el servidor de la red o como una aplicación cliente en cada equipo conectado a la red.

La interoperabilidad basada en servidor es más sencilla de gestionar puesto que, al igual que otros ser vicios, se localiza de forma centralizada.

La interoperabilidad basada en cliente requiere la instalación y configuración en cada equipo. Esto implica que la interoperabilidad sea mucho más difícil de gestionar.

Seleccionado el sistema operativo en red que se quiere instalar, a continuación se determina los servicios de red que se requieren. Es importante señalar que los servicios de red son programas que se ejecutan de forma permanente en los sistemas operativos y que determinan que es lo que se puede hacer sobre el sistema.

Otros servicios adicionales que se pueden incluir a la hora de configurar y gestionar un sistema operativo en red son soportes de interoperabilidad para conexiones con otros sistemas operativos, servicios de gestión de red, políticas de seguridad, automatización de procesos, etc.

#### <span id="page-26-0"></span>**1.2.3. Sobre la selección del sistema operativo**

El primer Sistema Operativo de red estaba enfocado a equipos con un procesador Motorola 68000, pasando posteriormente a procesadores Intel como Novell Netware. Los Sistemas Operativos de red más ampliamente usados son: Novell Netware, Personal Netware, LAN Manager, Windows NT Server, UNIX, LANtastic. Para este trabajo se enfocará solo de los sistemas de redes en Windows y en Linux ya que el objetivo principal es implementar servicios en Windows Server 2012 y Debian7.

A diferencia del sistema operativo NetWare, por ser un sistema operativo en red poco extendido, Windows combina el sistema operativo del equipo y de red en un mismo sistema. Microsoft suministra versiones de sistema operativo cliente. Entre las versiones cliente se encuentran como los más usados Windows XP Professional o Windows Vista, Windows 7 y Windows 8 la versión más reciente. En cuanto a las versiones de servidor, Microsoft ofrece versiones como Windows 2000, 2003 Server, Windows 2008 Server y 2012 Server en diferentes distribuciones (Microsoft, 2014). Por otro lado, el SO Linux, y en particular las distribuciones de Debían, ofrecen también versiones de cliente dentro de los cuales las más usadas Ubuntu Desktop, Linux Mint y versiones de servidor como Ubuntu Server, Debían Server etc. De características como las vistas anteriormente en el apartado anterior dependerá la decisión de instalar uno u otro de estos sistema operativos (Ranking Distribuciones Linux, 2013).

#### **1.2.3.1. Sistemas Operativos en redes Windows**

<span id="page-27-0"></span>Windows Server es un **sistema operativo propietario** de Microsoft (**no libre, sin o restricción al código de fuente**) diseñado para entorno de servidores que trabaja sobre un modelo denominado dominio. Un dominio es una colección de equipos (clientes y servidores) que comparten una política de seguridad y una base de datos común. Cada dominio tiene un nombre único. Los servicios más habituales que nos proporcionan este tipo de SO para la gestión de la red son los siguientes:

- **Servicios de compartición de recursos**. Este servicio es con el que se puede poner a disposición de los usuarios de la red archivos, carpetas, impresoras, o cualquier otro recurso, de forma centralizada y con un nivel de seguridad determinando y decidido por nosotros.
- **Seguridad.** Al igual que los sistemas operativos de red más importantes, Windows Server proporciona seguridad para cualquier recurso de la red. El servidor de red Windows mantiene todos los registros de las cuentas de usuario y gestiona los permisos y derechos de usuario. Para acceder a cualquier recurso de la red, el

usuario debe tener los derechos necesarios para realizar la tarea y los permisos adecuados para utilizar el recurso.

- **Servicios de impresión.** En una red Windows Server, cualquier servidor o cliente puede funcionar como servidor de impresión. La diferencia es que si el servicio de impresión este montado en un cliente, el administrador de la red no tendrá control total sobre el mismo. Lo normal es instalar estos servicios en el servidor y gestionarlos desde este equipo.
- **Servicios de red.** Windows Server proporciona diferentes servicios de red que ayudan la gestión global de un entorno de red. Algunos de estos son:
	- o **Servicio de mensajería**. Monitoriza la red y recibe mensajes emergentes para el usuario.
	- o **Servicio de alarma**. Envía las notificaciones recibidas por el servicio de mensajería.
	- o **Servicio de exploración**. Proporciona una lista de servidores disponibles en los dominios y en los grupos de trabajo.
	- o **Servicio de estación**. Se ejecuta sobre una estación de trabajo y es responsable de las conexiones con el servidor.
	- o **Servicio de servidor**. Proporciona acceso de red a los recursos de un equipo.
- **Interoperabilidad.** Los diferentes protocolos y servicios de red que gestiona un sistema Windows Server sirven para configurar un entorno de red mixto o fácilmente interoperable. Como ejemplo se incorpora el protocolo de red NWLink diseñado para que Windows Server sea compatible con otros servidores no Windows, como Novell NetWare (Francisco Javier, 2012).

#### **1.2.3.2. Sistemas Operativos en red UNIX/Linux**

<span id="page-28-0"></span>UNIX/Linux es un sistema operativo libre (de código abierto) de propósito general, multiusuario y multitarea. Las versiones más conocidas de estos sistemas operativos son Linux Debían y UNIX Solaris de Sun Microsystem. Normalmente, un sistema UNIX/Linux está constituido por un equipo central y múltiples terminales para los usuarios. Este sistema

operativo incluye las prestaciones de red, diseñado específicamente para grandes redes, pero también presenta algunas aplicaciones para equipos personales. UNIX/Linux trabaja bien sobre un equipo autónomo y, como consecuencia de sus posibilidades de multitarea, también lo hace perfectamente en un entorno de red. A diferencia de los sistemas operativos Microsoft, UNIX/Linux en cualquiera de sus versiones puede funcionar como cliente o como servidor. Cierto es que, en particular, Linux Debían en su distribución Ubuntu distribuye dos versiones, como ya se ha mencionado anteriormente, pero básicamente tienen la misma arquitectura y se gestionan y configuran igual. La diferencia radica principalmente en que los clientes incorporan menos servicios que los servidores y especialmente que el trabajo sobre los servidores normalmente no se desarrolla en entorno gráfico.

#### **1.2.3.3. Integración de sistemas operativos en redes mixtas**

<span id="page-29-0"></span>Los clientes de una red pueden ser equipos con SO del tipo Windows XP, Windows Vista o UNIX/Linux. Por otro lado los servidores pueden ser Windows Server o UNIX/Linux. Hay que saber que cuando se quiere montar una infraestructura de red siempre se puede mezclar equipos de uno y otro tipo sin ningún tipo de problema, sabiendo que características cada uno de ellos ofrece, el diseño y necesidades que se tiene en la red. En la figura 1.5 se muestra un ejemplo de ello, donde se puede apreciar que existe en la red una interoperabilidad total entre sistemas clientes y servidores.

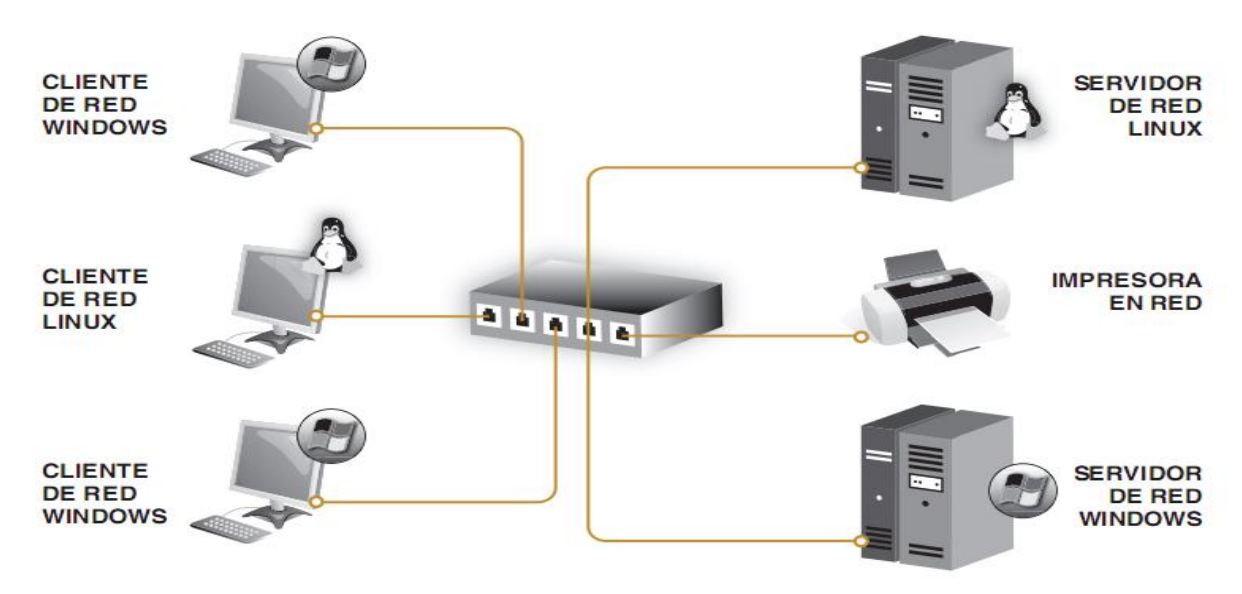

Figura1.5 interoperabilidad en un sistema informático de red

Todos los servicios tienen en común la estructura cliente-servidor, de forma que los usuarios tendrán instalados en su ordenador una aplicación cliente que hará peticiones a un ordenador servidor. Los clientes normalmente tienen equipos configurados con sistemas operativos mono puesto, que se conectan y validan al servidor para poder empezar a trabajar en la red. Los servidores tienen equipos configurados con sistema operativo de red que proporcionan recursos a los clientes, el software de red del cliente permite que estos recursos estén disponibles para los equipos clientes. Para optimizar el rendimiento de los servicios se aplica a los servidores, técnicas de virtualización con el objetivo de crear la impresión de tener hardware separado en un único sistema físico.

### <span id="page-31-0"></span>**CAPÍTULO 2. Caracterización de los servidores de red y Virtualización**

En el presente capítulo se describen dentro de los servidores de red, los más comunes en las redes de telecomunicación, se explica brevemente cómo funcionan y los protocolos que usan. Además, se identifican las herramientas de virtualización más usadas en la consolidación de los servidores de red.

#### <span id="page-31-1"></span>**2.1. Servidores de red**

Un servidor de red es un equipo que ofrece varios recursos compartidos de estaciones de trabajo y otros servidores en una red informática. Cualquier equipo puede ser un servidor de red. Lo que separa a un servidor desde una estación de trabajo no es el hardware, sino más bien la función realizada (Francisco Javier, 2012). Dicho esto, los servidores suelen estar construidos con componentes más potentes que las estaciones de trabajo individuales

#### <span id="page-31-2"></span>**2.1.1. Características de los servidores de red**

Los servidores se caracterizan por las funciones que realizan dentro de la red y de los componentes del hardware que los conforman, y de los requisitos de los sistemas operativos instalados en ellos.

En una red el servidor tiene como rol [\(Manzha,](http://www.buenastareas.com/perfil/Manzha/) 2010):

 Esperar peticiones de clientes (mensajes). A veces se establecen sesiones individuales por el cliente. Además, existe otro conjunto dinámico de sesiones que dependen del propio servidor.

- Atender solicitudes simultáneas, lo que mejora la concurrencia. Aquí se establecen mecanismos para garantizar la integridad de los recursos compartidos.
- Prioridades en la atención de las solicitudes.
- Capacidad de lanzar tareas en segundo plano no relacionadas con el servicio, por ejemplo: un servidor de ftp aprovecha las horas de la noche para actualizar un mirror.

Un servidor por lo general tiene más memoria de acceso aleatorio (RAM) y capacidad del procesador instalado que una estación de trabajo independiente, también se destaca por utilizar un sistema operativo más sólido (SO). Si bien esto puede aumentar el precio del servidor respecto a una sola estación de trabajo, el costo total puede ser significativamente inferior al de una organización. El hardware como tal de un servidor varía de un servicio a otro y de los requisitos de los sistemas operativos de red. La tabla 2.1 ilustra como ejemplo los requisitos mínimos y recomendados de del sistema operativo Windows Server 2008 (Francisco Javier, 2012).

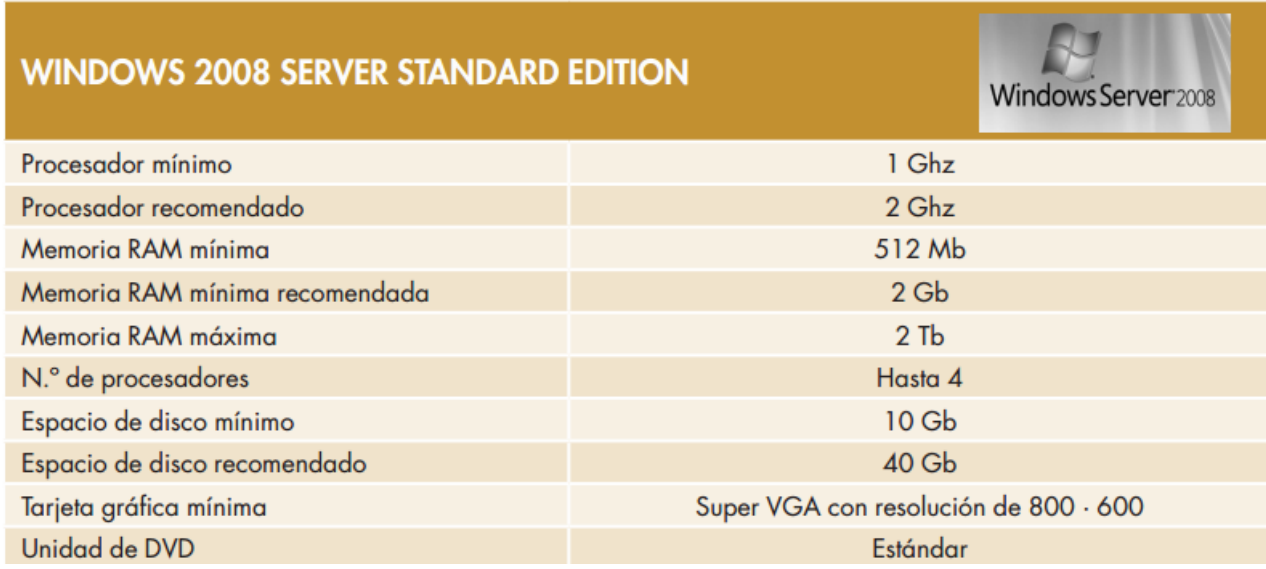

Tabla 2.1. Características de Windows Server 2012, Edición estándar

#### <span id="page-33-0"></span>**2.1.2. Tipos de servidores de red y sus usos**

#### **Servidor de correo**:

El servidor de correo electrónico funciona de forma similar a un enrutador, sólo que en lugar de paquetes, se ocupa exclusivamente del tráfico SMTP (Simple Mail Transfer Protocol, Protocolo Simple de Transferencia de Correo en español). Seguidamente se mencionan el conjunto de reglas que rige el comportamiento de un servidor SMTP:

- $\triangleright$  Acepta un mensaje entrante.
- Comprueba las direcciones del mensaje.
- $\triangleright$  Si son direcciones locales, almacena el mensaje para recuperarlo.
- $\triangleright$  Si son direcciones remotas, envía el mensaje.
- $\triangleright$  Si encuentra que el mensaje no se puede enviar (la cuenta ha excedido su cuota o el usuario ya no existe), devuelve un mensaje de error al remitente que explica el problema.

Partiendo de la figura 2.1, se puede decir que para el intercambio de mensajes entre los dos usuarios (y archivos adjuntos como imágenes, documentos, de texto, etc.), el servicio de correo electrónico se sirve de dos tipos de protocolos: los que le van a permitir a un usuario acceder a su buzón de mensajes en un servidor y los que le van a permitir enviar mensajes a otros usuarios (Carolina León Carri, 2006).

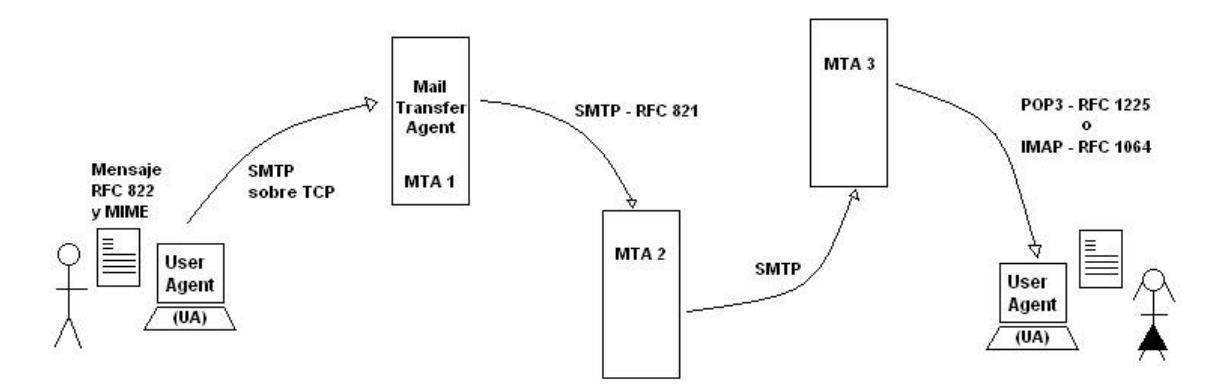

Figura 2.1: Ejemplo de intercambio de mensaje por correo electrónico

En el primer grupo, los dos protocolos más populares son IMAP (*Internet Message Access Protocol*, Protocolo de Acceso a Mensajes de Internet) y POP (*Post Office Protocol*, Protocolo de Oficina de Correo). La principal diferencia reside en que el protocolo IMAP permite el acceso a los mensajes alojados en el servidor y POP los descarga en la máquina local, borrándolos o dejando una copia en el servidor, según se indique. IMAP fue pensado para permitir el acceso y la gestión de los mensajes desde más de un computador. Además soportaba modos de acceso "en línea", "sin conexión" y "desconectado"; accesos concurrentes a buzones de correo compartidos; en este protocolo se logra compatibilidad con estándares de mensajería en Internet como MIME (*Multipurpose Internet Mail Extensions*, Extensiones Multipropósito de Correo en Internet en español).

En cuanto al segundo grupo, se tiene en él al protocolo SMTP (*Simple Mail Transfer Protocol*, Protocolo simple de transferencia de correo), descrito en el RFC 821.

#### **Servicio DHCP** (Dinamic Host Control Protocol):

Se trata de una aplicación que permite a los equipos obtener su configuración de direcciones IP de la red de forma automática. Los servidores basados en [Microsoft®](http://www.informaticamoderna.com/Mic_Win.htm)  [Windows Server,](http://www.informaticamoderna.com/Mic_Win.htm) tienen la opción de habilitar el servicio de DHCP al igual que Linux con el servicio DHCPD (Miguel Ángel García, 2011).

El proceso de configuración TCP/IP en los equipos clientes DHCP es automático al:

- Gestionar centralmente direcciones IP y otros parámetros de configuración relacionados,
- Utilizar equipos clientes para solicitar y aceptar información de configuración TCP/IP de los servidores DHCP,
- Utilizar agentes de retransmisión DHCP para pasar información entre clientes y servidores DHCP.

El servidor DHCP ofrece las ventajas siguientes (Oracle, 2013).

 **Administración de direcciones IP**: Administra y asigna de forma automática las direcciones IP sin necesidad de que intervenga el administrador. Los clientes pueden moverse a otras subredes sin necesidad de reconfiguración manual, ya que obtienen del servidor DHCP la nueva información de cliente necesaria para la nueva red.

- **Configuración de cliente de red centralizada**: Puede crear una configuración a medida para determinados clientes o para determinados tipos de clientes. La información de configuración se almacena en un lugar, el almacén de datos de DHCP. No es necesario iniciar sesión en un cliente para cambiar su configuración. Puede realizar modificaciones en múltiples clientes cambiando la información del almacén de datos.
- **Compatibilidad con clientes BOOTP**: tanto los servidores BOOTP como los servidores DHCP escuchan y responden las emisiones de los clientes. El servidor DHCP puede responder a las solicitudes de clientes BOOTP y de clientes DHCP. Los clientes BOOTP reciben una dirección IP y la información que necesitan para iniciar desde un servidor.
- **Inicio de red: los clientes** pueden utilizar DHCP para obtener la información necesaria para iniciar desde un servidor de la red, en lugar de utilizar RARP (Reverse Address Resolution Protocol) y el archivobootparams. El servidor DHCP puede facilitar a un cliente toda la información que necesita para funcionar, incluida la dirección IP, el servidor de inicio y la información de configuración de red. Dado que las solicitudes DHCP se pueden reenviar por subredes, es posible usar menos servidores de inicio en la red cuando se utiliza el inicio de red DHCP. El inicio RARP requiere que cada subred tenga un servidor de inicio.

#### **Servidor DNS (Domain Name Server)**

El servidor DNS proporciona resolución de nombres para redes basadas en TCP/IP. Es decir, hace posible que los usuarios de equipos cliente utilicen nombres en lugar de direcciones IP numéricas para identificar hosts remotos. Un equipo cliente envía el nombre de un host remoto a un servidor DNS, que responde con la dirección IP correspondiente. El equipo cliente puede entonces enviar mensajes directamente a la dirección IP del host remoto.

El servidor DNS del sistema operativo Windows Server® 2012 cumple con el conjunto de solicitudes de comentarios (RFC) que definen y estandarizan el protocolo DNS. Este
servidor proporciona algunas ventajas especiales en una red basada en Windows® (technet.microsoft: 2008):

- **Compatibilidad para los servicios de dominio de Active Directory (AD DS):** DNS es necesario para admitir AD DS. Si instala la función Servicios de dominio de Active Directory en un servidor, puede instalar y configurar automáticamente un servidor DNS si no se puede encontrar ningún servidor DNS que reúna los requisitos de AD DS. Las zonas DNS se pueden almacenar en el dominio o las particiones del directorio de aplicaciones de AD DS.
- **Integración con otros servicios**: El servicio Servidor DNS proporciona la integración con otros servicios y contiene características adicionales distintas de las que se especifican en los RFC de DNS. Entre estas características se incluye la integración con otros servicios, como AD DS, Servicios de nombres Internet de Windows (WINS) y Protocolo de configuración dinámica de host (DHCP).
- **Facilidad de administración mejorada** El complemento DNS de Microsoft Management Console (MMC) ofrece una interfaz gráfica de usuario (GUI) para administrar el servicio Servidor DNS. Además, existen varios asistentes de configuración para llevar a cabo tareas de administración de servidor comunes. Además del complemento DNS, se ofrecen otras herramientas que facilitan la administración y compatibilidad de clientes y servidores DNS de la red.
- **Compatibilidad de protocolo de actualización dinámica conforme con RFC.**
- **Reenviadores condicionales**: El servicio Servidor DNS amplía la configuración de un reenviador estándar con reenviadores condicionales. Un reenviador condicional es un servidor DNS de una red que reenvía consultas DNS según el nombre de dominio DNS de la consulta. Por ejemplo, puede configurar un servidor DNS para que reenvíe todas las consultas que recibe para los nombres que acaban en corp.contoso.com a la dirección IP de un servidor DNS específico o a las direcciones IP de varios servidores DNS.

### **Servidores proxy (Kiokea, 2014)**

Un servidor proxy es en principio un equipo que actúa como intermediario entre los equipos de una [red de área local](http://es.kioskea.net/contents/lan/lanintro.php3) (a veces mediante [protocolos,](http://es.kioskea.net/contents/internet/protocol.php3) con excepción del protocolo [TCP/IP\)](http://es.kioskea.net/contents/internet/tcpip.php3) e Internet. Generalmente el servidor proxy se utiliza para la [Web.](http://es.kioskea.net/contents/www/www-intro.php3) Se trata entonces de un proxy [HTTP.](http://es.kioskea.net/contents/internet/http.php3) Sin embargo, puede haber servidores proxy para cada protocolo de aplicación [\(FTP,](http://es.kioskea.net/contents/internet/ftp.php3) etc.) Cuando se utiliza [TCP/IP](http://es.kioskea.net/contents/internet/tcpip.php3) dentro de [redes de área local,](http://es.kioskea.net/contents/initiation/lan.php3) la función de retransmisión del servidor proxy está directamente asegurada por pasarelas y routers. Sin embargo, los servidores proxy siguen utilizándose ya que cuentan con cierto número de funciones que poseen otras características, como:

- **Almacenamiento en cache**: La capacidad de guardar en memoria ("en caché") las páginas que los usuarios de la red de área local visitan comúnmente para poder proporcionarlas lo más rápido posible. De hecho, el término "caché" se utiliza con frecuencia en informática para referirse al espacio de almacenamiento temporal de datos (a veces también denominado "búfer").
- **Filtrado:** al utilizar un servidor proxy, las conexiones pueden rastrearse al crear registros de actividad (logs) para guardar sistemáticamente las peticiones de los usuarios cuando solicitan conexiones a Internet. Gracias a esto, las conexiones de Internet pueden filtrarse al analizar tanto las solicitudes del cliente como las respuestas del servidor. El análisis de las respuestas del servidor cumplen con una lista de criterios (como palabras clave) se denomina filtrado de contenido.
- **Autenticación:** Como el proxy es una herramienta intermediaria indispensable para los usuarios de una red interna que quieren acceder a recursos externos, a veces se lo puede utilizar para autenticar usuarios, es decir, pedirles que se identifiquen con un nombre de usuario y una contraseña. También es fácil otorgarles acceso a recursos externos sólo a las personas autorizadas y registrar cada uso del recurso externo en archivos de registro de los accesos identificados.

#### **Servidores de proxy inversos**

Un proxy inverso es un servidor proxy-caché "al revés". Es un servidor proxy que, en lugar de permitirles el acceso a Internet a usuarios internos, permite a usuarios de Internet acceder indirectamente a determinados servidores internos (Kiokea, 2014).

El servidor de proxy inverso es utilizado como un intermediario por los usuarios de Internet que desean acceder a un sitio web interno al enviar sus solicitudes indirectamente. Con un proxy inverso, el servidor web está protegido de ataques externos directos, lo cual fortalece la red interna. Además, la función caché de un proxy inverso puede disminuir la carga de trabajo del servidor asignado, razón por la cual se lo denomina en ocasiones acelerador de servidor.

#### **2.2. Virtualización y herramientas de virtualización**

El termino virtualización es antiguo; se viene usando desde 1960, y ha sido aplicado a diferentes aspectos y ámbitos de la informática, desde sistemas computacionales completos, hasta capacidades o componentes individual. Hoy y con más fuerza que nunca, los responsables de las empresas de las Tecnologías de la Información (TI) deben asegurarse de que sus infraestructuras tecnológicas serán capaces de responder a los requerimientos cambiantes del mercado de manera económica, fiable y eficiente, proporcionándoles una ventaja competitiva en el mercado globalizado.

La virtualización ha sido un gran avance en la informática dado que permite sobre un sistema ejecutar otro sistema operativo igual o completamente distinto sin necesidad de tener otro ordenador a disposición y por ello no deja de ser un sistema completamente funcional (Hugo Antonio, 2011). Dicho eso, virtualización es el proceso de presentar un subconjunto de recursos físicos agrupados de forma lógica, de tal forma que se obtengan benecitos sobre la configuración original.

De manera general se puede decir que la virtualización es el efecto de abstraer los recursos de un computador, proporcionar acceso lógico a recursos físicos. La virtualización separa de manera lógica la petición de algún servicio y los recursos físicos que realmente proporcionan el servicio. Dependiendo del recurso que se abstraiga, que puede ser un recurso individual –almacenamiento, red- o bien una plataforma - un servidor, máquinacompleta, y de por quién sea usado ese recurso, se pueden crear distintos **modelos de virtualización**.

### **2.2.1. Modelos de virtualización**

Para poder entender con mayor claridad la virtualización, es importante distinguir dos conceptos: el recurso virtual que se abstrae y el ente (aplicación, sistema operativo, máquina, etc.) que, virtualizado, dispone de ese recurso. Dependiendo de ambos términos, al unirse, se habla de un modelo de virtualización distinto. Así se distinguen cuatro modelos principales de virtualización (Eugenio y Julio, 2011):

#### **Virtualización de plataforma**.

El recurso abstraído es un sistema completo, por ejemplo un sistema o servidor. En términos generales consiste en la abstracción de todo el hardware subyacente de una plataforma de manera que múltiples instancias de sistemas operativos puedan ejecutarse de manera independiente, con la ilusión de que los recursos abstraídos les pertenecen en exclusiva. Esto es muy importante, ya que cada máquina virtual no ve a otra máquina virtual como tal, sino como otra máquina independiente de la que desconoce que comparte con ella ciertos recursos.

Este es un modelo especialmente a tener en cuenta, ya que es el aplicado para lo que se llama consolidación de servidores. La virtualización o consolidación de servidores, como se muestra en la figura 2.2, puede verse como un particionado de un servidor físico de manera que pueda albergar distintos servidores dedicados (o privados) virtuales que ejecutan de manera independiente su propio sistema operativo y dentro de él los servicios que quieran ofrecer, haciendo un uso común de manera compartida y aislada sin ser conscientes del hardware subyacente.

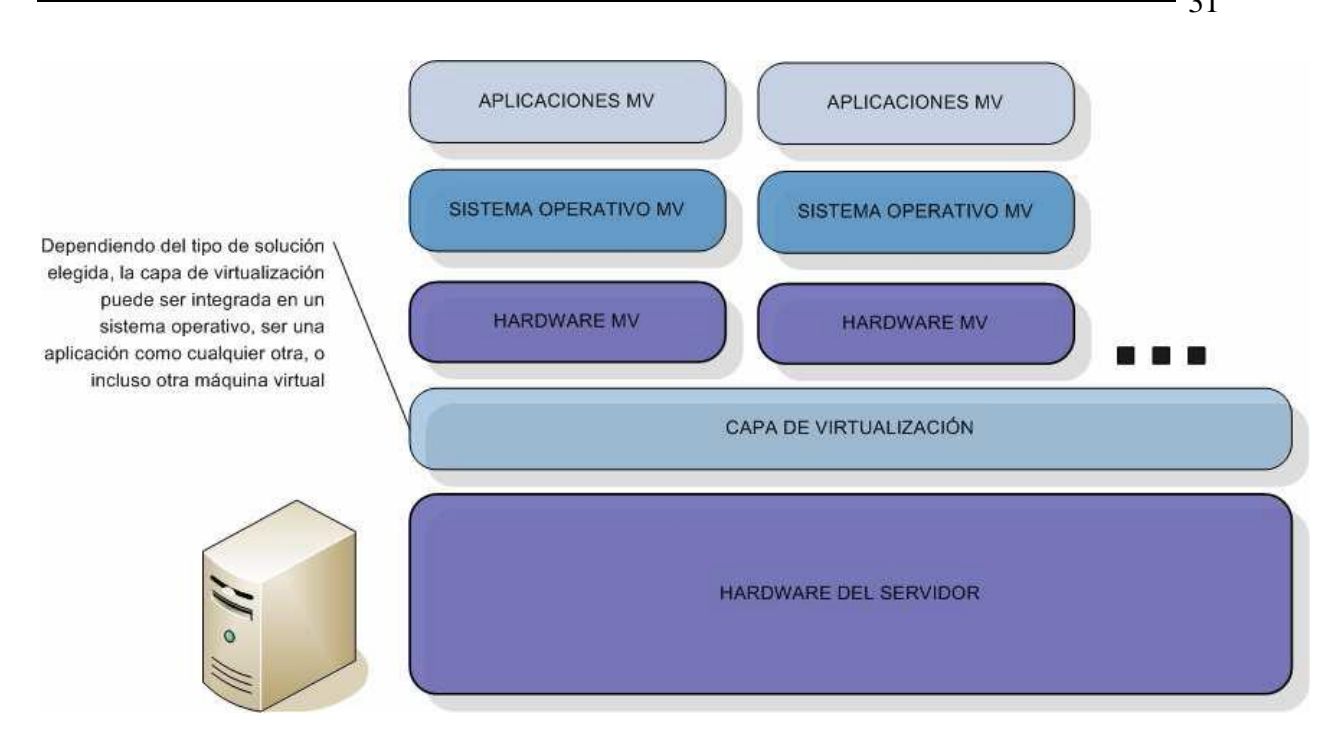

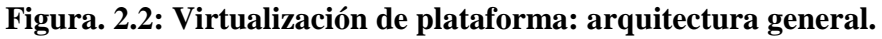

Existen varios tipos de virtualización de plataforma:

- $\triangleright$  Sistemas operativos invitados
- $\triangleright$  Emulación
- $\triangleright$  Virtualización completa
- $\triangleright$  Paravirtualización
- $\triangleright$  Virtualización a nivel del sistema operativo
- $\triangleright$  Virtualización a nivel del Kernel

# **Virtualización de recursos**.

En este segundo caso el recurso que se abstrae es un recurso individual de un computador, como puede ser la conexión a red, el almacenamiento principal y secundario, o la entrada y salida. Existe un gran número de ejemplos dentro de la virtualización de recursos, como por ejemplo el uso de memoria virtual, los sistemas RAID (Redundant Array of Independent Disks), LVM (Logical Volume Manager), NAS (Network-Attached Storage) o la virtualización de red.

#### **Virtualización de aplicaciones**.

Las aplicaciones son ejecutadas encapsuladas sobre el sistema operativo -recurso usado en este tipo de virtualización- de manera que aunque creen que interactúan con él –y con el hardware- de la manera habitual, en realidad no lo hacen, sino que lo hacen bien con una máquina virtual de aplicación o con algún software de virtualización. Este tipo de virtualización es usada para permitir a las aplicaciones de características como portabilidad o compatibilidad, por ejemplo para ser ejecutadas en sistemas operativos para los cuales no fueron implementadas. Debe quedar claro que la virtualización es solamente de las aplicaciones, lo que no incluye al sistema operativo anfitrión.

#### **Virtualización de escritorio**.

Consiste en la manipulación de forma remota del escritorio de usuario (aplicaciones, archivos, datos), que se encuentra separado de la máquina física, almacenado en un servidor central remoto en lugar de en el disco duro del computador local. El escritorio del usuario es encapsulado y entregado creando máquinas virtuales. De esta forma, es posible permitir al usuario el acceso de forma remota a su escritorio desde múltiples dispositivos, como pueden ser computadores, dispositivos móviles, etc. Por lo tanto, en este caso el recurso que se abstrae es el almacenamiento físico del entorno de escritorio del usuario –como usuarios, no somos conscientes del lugar físico en el que se encuentra nuestro escritorio, simplemente tenemos acceso a él-.

Ejemplos de soluciones que trabajan con virtualización de escritorio son Wyse Technology, VMware View, Sun VDI, vDesk de Ring Cube, XenDesktop de Citrix, vWorkspace de Quest Software, o ThinLinc de Cendio.

Como resumen de lo anteriormente expuesto se presenta a continuación la tabla 2.1 que recoge los distintos modelos de virtualización comentados, el recurso o recursos que abstrae y algunos ejemplos.

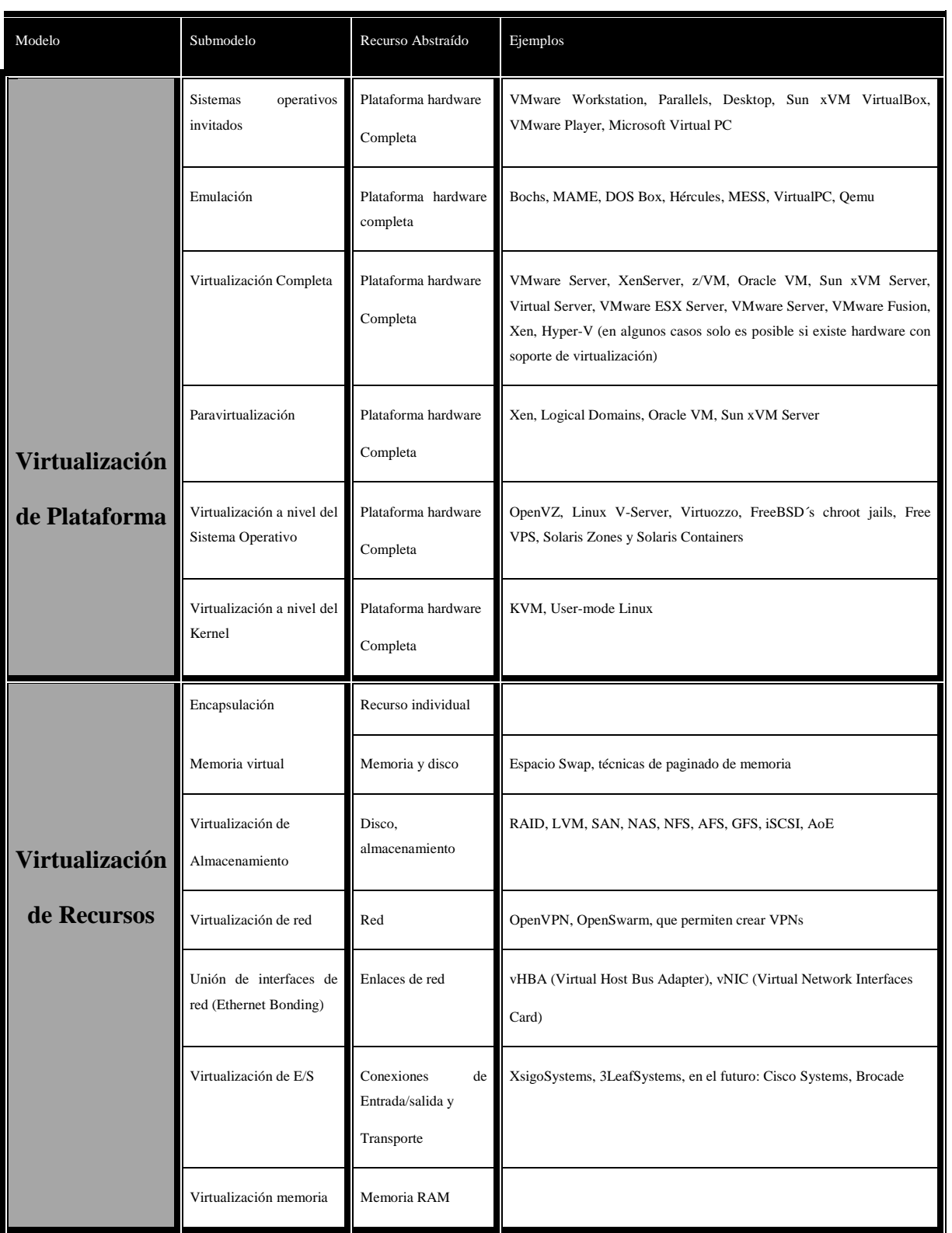

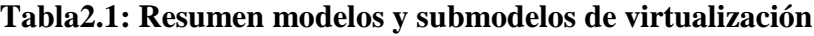

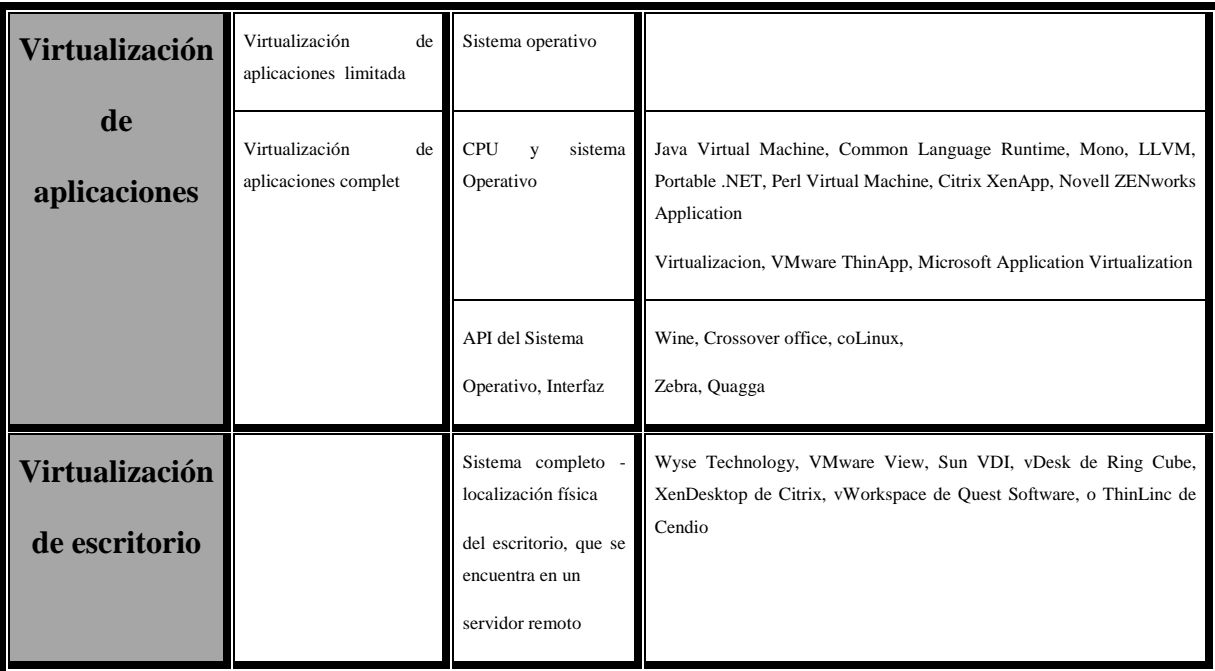

### **2.2.2. Virtualización o Consolidación de servidores**

La virtualización o consolidación de servidores es una tecnología de software que, a partir de un servidor físico, permite dar la apariencia de que se divide en múltiples servidores sobre los que se puedan instalar diferentes sistemas operativos, sin que interfieran entre sí. Puede verse como un particionado de un servidor físico de manera que pueda albergar distintos servidores dedicados (o privados) virtuales que ejecutan de manera independiente su propio sistema operativo y dentro de él los servicios que quieran ofrecer, haciendo un uso común de manera compartida y aislada sin ser conscientes del hardware subyacente. Habitualmente la consolidación de servidores se aplica buscando alto rendimiento y alta disponibilidad de los servicios, implementando máquinas o servidores adicionales, bien para situar servicios a la espera de caída de otro o bien para la distribución de carga.

La virtualización de plataforma consiste fundamentalmente en la abstracción de un sistema hardware completo permitiendo que diversas instancias de sistemas operativos corran sobre él. Dependiendo de cómo sea gestionada esta compartición y la convivencia de las máquinas virtuales, y cómo éstas sean organizadas e integradas dentro de una determinada infraestructura virtual se trata de un tipo u otro de virtualización de plataforma. Para la consolidación de servidores, el submodelos más usados es la virtualización completa (Eugenio y Julio, 2011).

### **Virtualización completa**

La virtualización completa, también llamada nativa, es un modelo de virtualización muy parecido a la paravirtualización. En ambos modelos a la hora de virtualizar hay un hecho común: el uso de hipervisor. Lo que la diferencia en cambio es la inclusión de código dentro del hipervisor para emular el hardware subyacente cuando sea necesario en la virtualización completa, permitiendo así la ejecución de sistemas operativos invitados no modificados y en general cualquier tipo de software ejecutable en el hardware disponible lo podrá hacer también en las máquinas virtuales. La figura 2.3 ilustra de forma esquemática tal procedimiento que facilita la gestión y la administración de las redes.

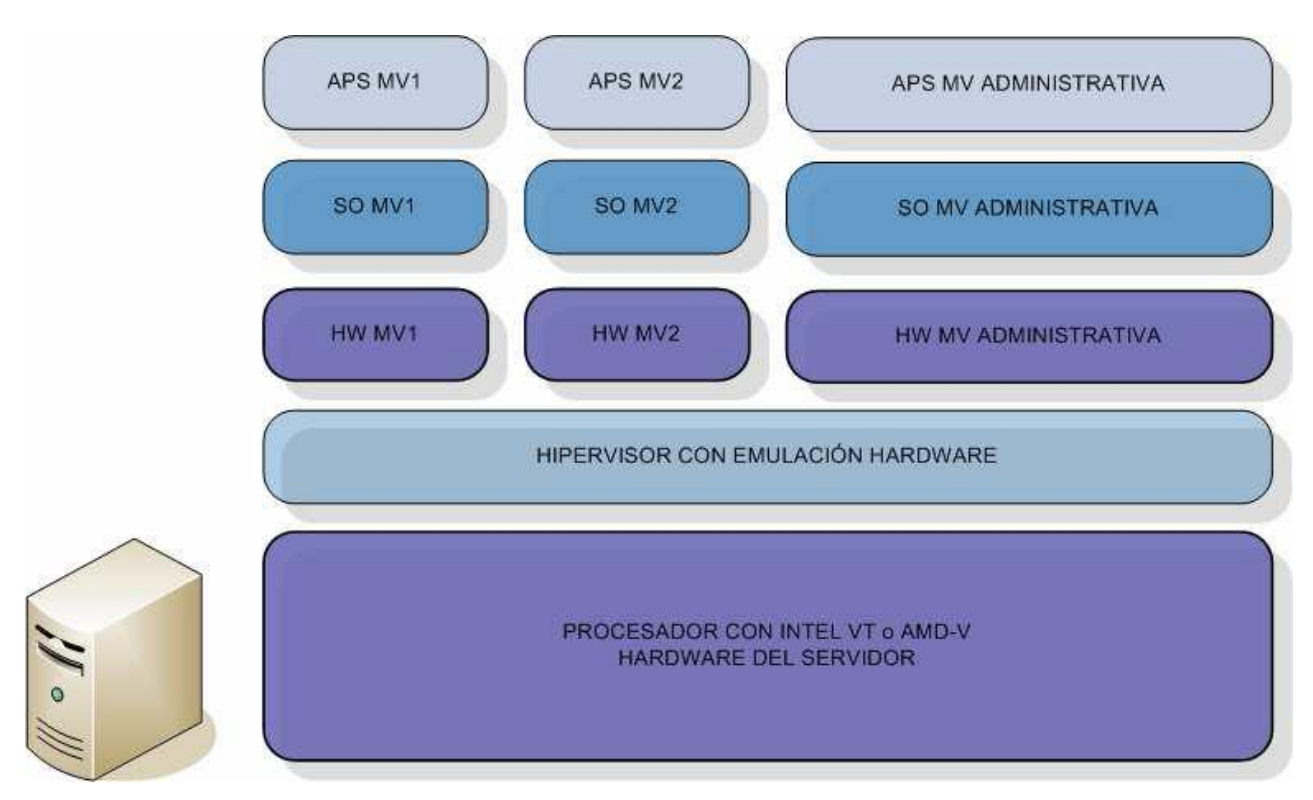

**Figura 2.3 Arquitectura general de virtualización completa.**

El reto principal de la virtualización completa es la interceptación y simulación de operaciones que son privilegiadas, como por ejemplo las instrucciones de entrada/salida. Por otro lado, las instrucciones generadas por máquinas virtuales que no afectan ni acceden a otras máquinas virtuales ni a la máquina anfitriona suelen ser ejecutadas directamente por el hardware, sin simulación alguna. Algunas de las soluciones más importantes de virtualización completa lo son también en general del mercado de la virtualización junto a las correspondientes a pararvirtualización como por ejemplo VMware (en la mayoría de sus variantes), XenServer, z/VM, Oracle VM, Sun xVM Server, Virtual Server, o Hyper-V. Otras soluciones, por ejemplo implementan lo que se llama traducción binaria de las instrucciones que genera la máquina virtual; esto no es virtualización completa, sólo aparenta serlo. Hay escenarios en los cuales a lo largo de los años la virtualización completa ha sido puesta en práctica con bastante éxito:

- Compartición de equipos entre múltiples usuarios.
- Aislamiento de usuarios.
- Emulación de nuevo hardware para obtener mejores registros de fiabilidad, seguridad y productividad.

Algunas ventajas de la virtualización de servidores en una red empresaria son: (Microsoft, 2012):

- Consolidar múltiples servidores físicos altamente desaprovechados en un único host, en el que se ejecutan máquinas virtuales
- Reducir personal/espacio/kilovatios a través del máximo aprovechamiento de la virtualización para la consolidación del servidor y una mayor agilidad
- Ayudar a ahorrar dinero porque se necesita menos trabajo de administración, menos espacio y menos kilovatios a la hora

# **2.2.2.1. Cuatro pasos para la virtualización**

El proceso de virtualización de servidores puede realizarse en cuatros pasos (Innovadores Cisco, 2011)

# **1. Evaluación del rendimiento y la capacidad actuales de sus sistemas y red, así como sus futuras necesidades**

No está solo si se enfrenta a una actualización tecnológica largamente esperada. "*Es común ver a clientes que sufren de la proliferación de servidores, tratan de obtener rendimiento de sistemas operativos dispares o trabajan con dificultad con hardware antiguo*", comentó el CEO de otro partner certificado de Cisco, que se especializa en infraestructura en la nube, servicios de voz y seguridad, y ofrece servicios administrados centrados en soluciones Cisco a empresas en crecimiento. "*A nivel de sistemas, evalúe la velocidad y la capacidad de las CPU, los procesadores y las funciones de E/S de discos*", recomendó el CEO. Cuando su empresa ofrece este servicio, "*analizamos los servidores de correo electrónico y archivos, los servicios de dominios, las aplicaciones de base de datos, la configuración del disco duro y otros sistemas para determinar las áreas en las que la virtualización podría aportar una mejora*" (CEO Cisco Patner, 2011).

#### **2. Calcule los beneficios: Justifique la conveniencia comercial**

#### **3. Cree una infraestructura sólida**

Seleccione una tecnología de virtualización que aumentará el rendimiento y reducirá la complejidad y los costos, tanto en el presente como en el futuro. Por ejemplo, la plataforma Cisco Unified Computing System™ (Cisco UCS™) proporciona una estructura unificada y una sola interfaz de administración para incrementar el rendimiento y disminuir los costos.

- Switching: se recomiendan switches Ethernet 10 Gigabit o Ethernet Gigabit, como mínimo.
- Software de hipervisor: se recomienda VMware, el líder del sector.
- Servidores: "La virtualización exige sólidos servidores de red", (CEO partner Cisco, 2011). "Es importante resistir la tentación de escatimar recursos, o la de mezclar y combinar servidores de distintos proveedores, porque con el tiempo se presentarán problemas de administración, memoria, capacidad de almacenamiento y rendimiento".

# **4. Planifique el tiempo, el equipo y la asistencia que necesitará para el proyecto de virtualización**

Cuando dispone del hardware y software de virtualización, el plazo de migración puede oscilar de dos o tres semanas a dos o tres meses, lo que dependerá de la cantidad de sitios y servidores, y la cantidad de empleados disponibles. Desde el principio, alinee al personal encargado de servidores y redes de su empresa con el fin de evitar el aumento de los gastos operativos. "Un administrador de sistemas, cuyos conocimientos especializados giran en torno a la administración de servidores, sistemas operativos y aplicaciones, necesitará conocimientos de red para administrar el tráfico, redes VLAN y el switching", explicó un CEO. "Y un administrador de redes tendrá que saber administrar los sistemas; por ejemplo, tendrá que saber proporcionar calidad de servicio a los servidores". Si sus empleados de TI aún no cuentan con los conocimientos ampliados que exige la virtualización, recurra a profesionales externos.

#### **2.2.3. Tecnologias de virtualización**

Una vez asimilado lo que es la virtualización, se describirá a continuación algunas herramientas de virtualización (Eugenio y Julio, 2011).

#### **VMware**

VMware (http://www.vmware.com/) es sin duda alguna uno de los gigantes de la virtualización. Fue pionero a principios de los años noventa a la hora de ofrecer excelentes y completas soluciones para sistemas operativos tanto Microsoft Windows como Linux, en equipos cuyos recursos hardware en teoría hasta entonces no eran suficientes para la implementación de este tipo de actividades. Aunque lo haya clasificado bajo el paradigma de virtualización de plataforma y más concretamente en virtualización completa, la empresa ofrece soluciones de virtualización prácticamente a todos los niveles y para todas las necesidades. No contento con eso, desde hace poco VMware está tratando de hacerse camino en las novedosas técnicas del cloud computing. La cantidad y la variedad de las soluciones que aporta VMware en el mundo de la virtualización son impresionantes. Se hace necesario hablar un poco más de algunas de ellas por su relevancia en la actualidad, sobre todo las encuadradas en la categoría data centers:

> **VMware vSphere 4**. Es una solución que se encuentra diseñada para ofrecer en servicios y aplicaciones altos niveles de respuesta y disponibilidad. Está considerada por VMware como su producto más fiable a nivel de virtualización en data centers. Permite unir todo el potencial de la virtualización y cloud computing.

- **VMware Server**. Logra que se alcancen los beneficios de la virtualización de una manera rápida a la vez que eficiente. Se considera como un paso previo antes de usar vSphere. Su aplicación para consolidación de servidores es inmediata. VMware Server se integra con un sistema operativo Linux o Windows, por lo que no requiere de un servidor dedicado. Su descarga es gratuita.
- **VMware ESXi.** Se trata de un producto mucho más completo que VMware Server; incluye administración centralizada y su rendimiento es también mejor, siendo muy fácil su escalabilidad hacia vSphere. En cambio, al tratarse de una solución basada en hipervisor bare metal (que es ejecutado directamente sobre el hardware) sí precisa el uso de un servidor dedicado de 64 bits para la virtualización. Su uso típico también es la consolidación de servidores, además del desarrollo y prueba de software. Incluye importantísimas características de última generación en virtualización referentes a administración avanzada de los recursos, escalabilidad, alta disponibilidad o seguridad. Al igual que VMware Server, su descarga es gratuita, teniendo disponible la compra de soporte y material para de aprendizaje.
- **VMware Workstation**. Es una solución muy popular debido a su facilidad de uso. Permite a la mayoría de los usuarios adentrarse en el mundo de la virtualización, ofreciendo una gran flexibilidad en la creación y utilización de las máquinas virtuales, con un interfaz totalmente intuitivo a la vez de potente, por lo que es muy utilizada en entornos educativos con fines de prueba y depuración de sistemas operativos y aplicaciones. Es un producto que ha acumulado muchos años de experiencia y eso se nota en su rendimiento. Incluye una importante aplicación para la administración de las redes virtuales a crear (NAT, Bridge, red privada, hostonly), además de importantes opciones para distribuir máquinas virtuales a otros usuarios y establecer sus políticas de uso en las últimas ediciones (ACE).

# **Citrix XenServer**

Citrix XenServer es una plataforma de virtualización de código abierto líder en la industria y en términos de valor para el manejo de infraestructuras virtuales de nube, servidor y escritorio. Organizaciones de cualquier envergadura pueden instalar XenServer en menos de diez minutos para virtualizar incluso las más exigentes cargas de trabajo y automatizar los procesos de administración, con el consiguiente aumento de la flexibilidad y la agilidad de TI, a la vez que reducen los costos. XenServer ofrece un amplio conjunto de capacidades de administración y automatización, un modelo de precios sencillo y razonable y optimizaciones para escritorios virtuales y computación en la nube, y está diseñado para optimizar centros de datos y nubes privadas hoy y en el futuro.

Xen ofrece tres tipos de virtualización, que se resumen en la siguiente tabla (Citrix Xenserver, 2014)

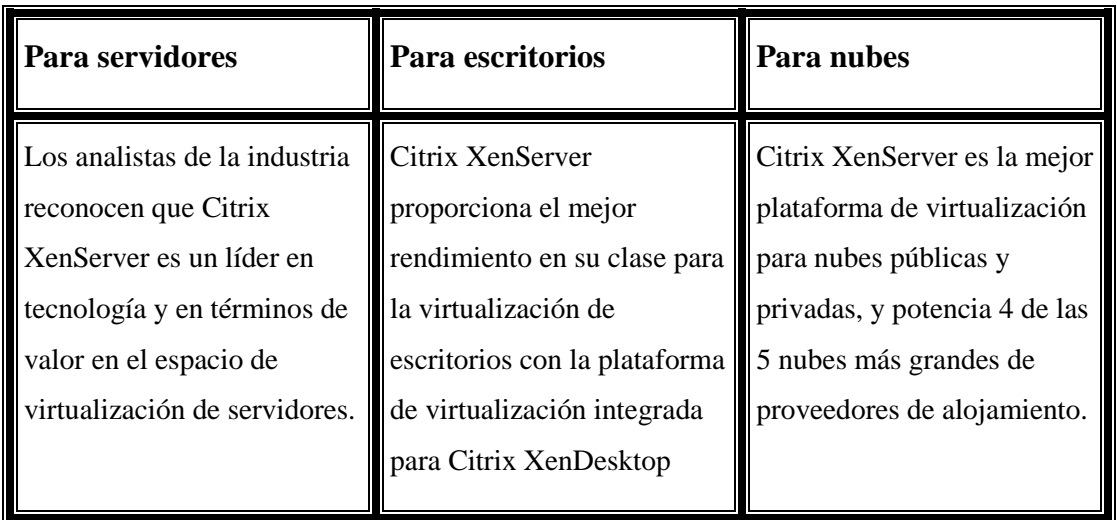

Tabla2.2: Resumen de las tecnologías de virtualización de Xen

# **Z/VM**

Z/VM (http://www.vm.ibm.com/) es la solución ofrecida por IBM en el sector de la Virtualización. Puesto en el mercado a finales del año 2000, supuso un paso muy importante en una empresa que desde la década de los sesenta ha creado los mainframes más eficientes y ha trabajado con técnicas relacionadas con virtualización. Así, representó y sigue representando la evolución de las soluciones basadas en los conceptos y tecnologías desarrollados bajo la experiencia de IBM, con origen en el CP/CMS en los System/360-67 de IBM. Z/VM es ejecutado en los zSeries de IBM, los computadores System z9 y System z10. La versión 6.1 requiere el uso de la z/Architecture 2 (ARCHLVL 3), que se encuentra implementada en los modelos System z10 de IBM. El hipervisor usado por z/VM es de tipo nativo, es decir, se encuentra corriendo directamente sobre el hardware disponible en el equipo anfitrión. Z/VM soporta como sistemas operativos en las máquinas virtuales Linux, z/OS, z/OS.e, TPF (Transaction Processing Facility) y z/VSE.

También es posible instalar el propio z/VM, lo que permite anidar máquinas virtuales. En la figura 2.4 se hace referencia a varios ejemplos de utilización de z/VM. En ella se puede observar un servidor con dos particiones lógicas independientes, pero que comparten los recursos físicos, cada una de las cuales ejecuta una instancia de z/VM. A su vez, cada una de las instancias de z/VM se encuentra ejecutando tres máquinas virtuales, con su propio entorno y aplicaciones, independientes entre sí, aunque compartiendo los mismos recursos físicos también.

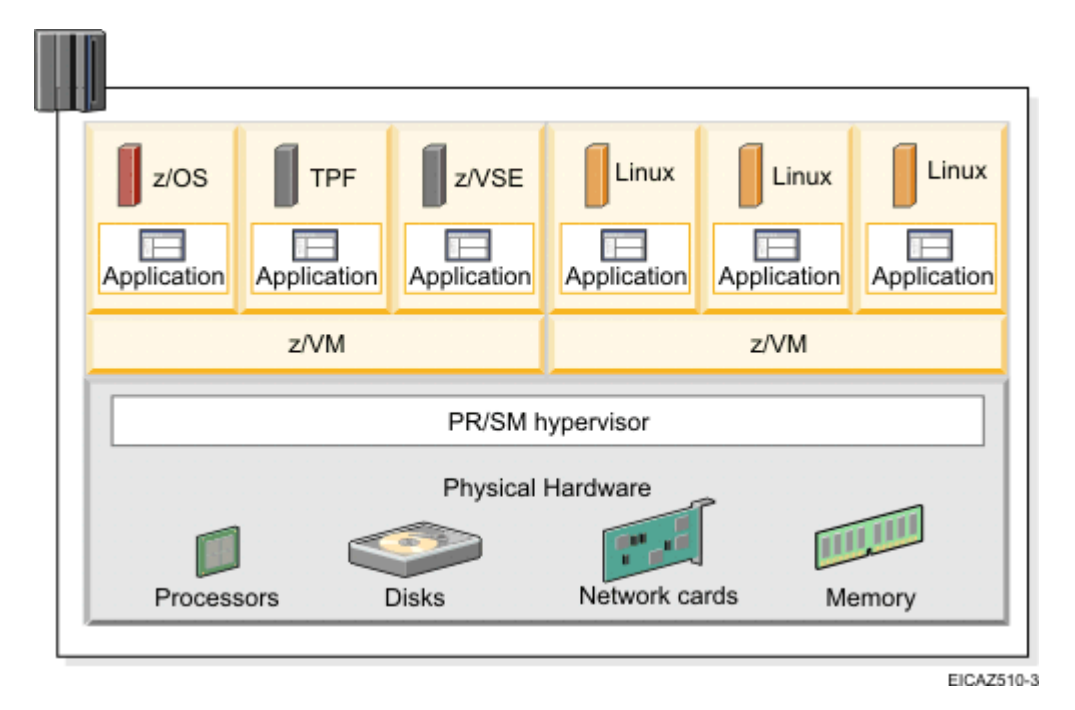

**Figura 2.4. Ejemplo de uso de z/VM en dos particiones independientes.**

# **CAPÍTULO 3. Confección del manual de implementación de servicio de red para Windows 2012 y Debian7**

# **3.1 Estructura del manual de implementación de servicios de red para sistemas operativos Windows Server 2012 y Debian7**

En la Figura 3.1 se muestra la portada del manual de implementación de servicios para los sistemas operativos Windows Server 2012 y Debian7

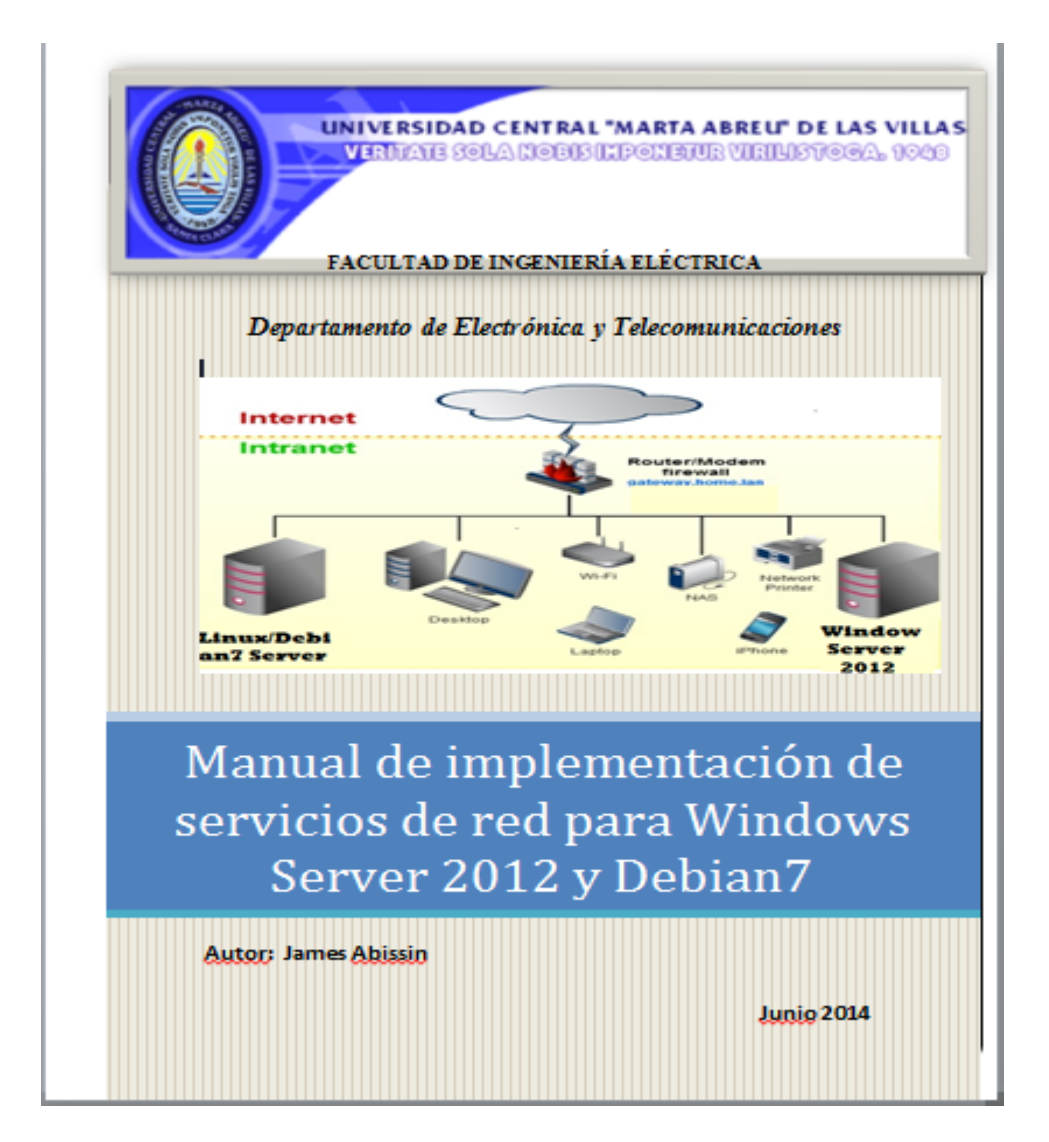

Figura 3.1 Portal del manual

El material consta con una Introducción que justifica su elaboración, un cuerpo de desarrollo de dos temas donde se ejercitó la instalación de varios servidores de red en los sistemas operativos Debian7 y Windows Server 2012, se describen aspectos relativos a cómo se realiza el proceso de configuración. Además, se ofrecen los apartados de: conclusiones (donde se exponen las consideraciones finales); referencia bibliográfica; y Anexos (donde se ofrecen los pasos para la instalación de los mismos sistemas operativos de red anteriormente mencionados y además se describan los pasos esenciales de la virtualización de servidores).

Los ejemplos desarrollados están dispuestos en el mismo orden en que se imparten estos contenidos y fueron probados en cada caso los servidores instalados desde un equipo cliente. En la Figura3.2, se puede apreciar los dos temas del manual: Servidores en Debian7 y Servidores en Windows 2012.

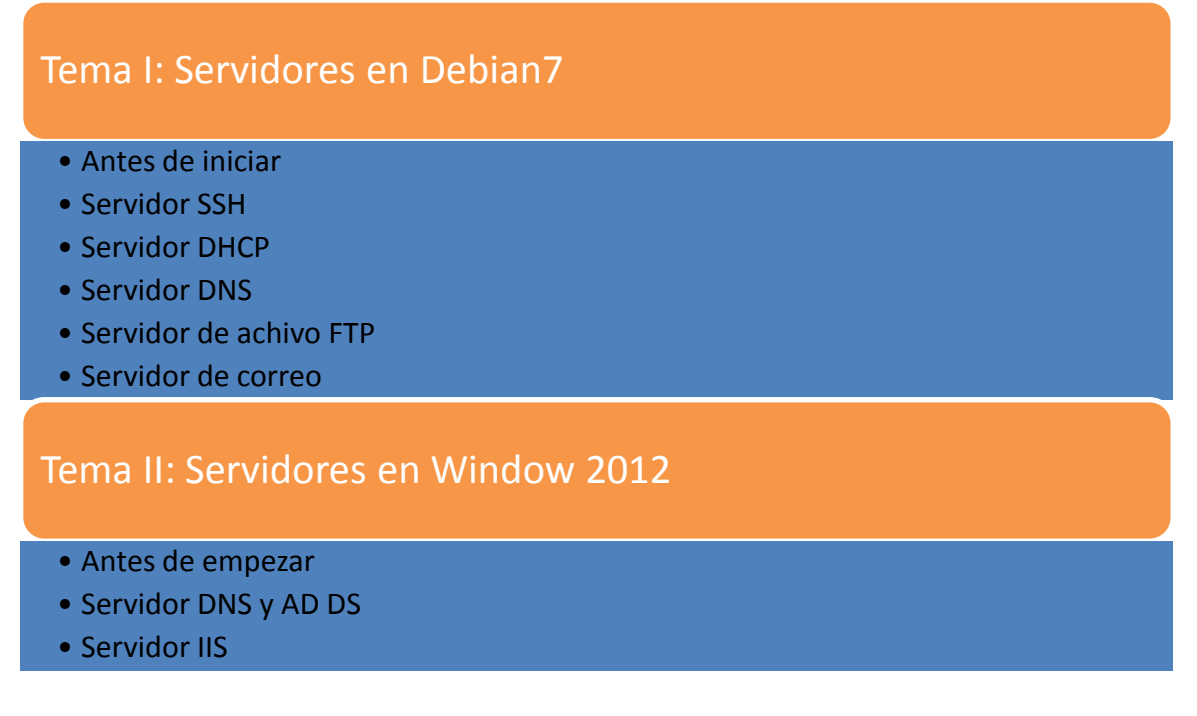

# **Figura 3.2 Temas tratados en el manual**

# **3.2 Guía metodológica para la instalación de sistemas operativos de red**

La instalación de un sistema operativo en un entorno de servidor puede llevarse a cabo en dos fases: **fase de planificación** y **fase de instalación**.

Planear implica precisamente hacer planes. Al confeccionar estos planes se deben tener en cuentan cuestiones tales como:

¿Cuáles es el uso planeado para este sistema y quién se lo va a dar?

¿Existen perspectivas de que esto cambie a corto o medio plazo? ¿A largo plazo?

¿De qué recursos se dispone para lograr este fin?

En la **fase de planificación** se analiza:

 Compatibilidad del SO cliente y servidor con el hardware en el que se va a instalar.

- $\triangleright$  Compatibilidad de las aplicaciones que se ejecutaron en el servidor y en los clientes.
- $\triangleright$  Soporte de drivers para clientes y servidores.
- $\triangleright$  Soporte para todo el software: sistema operativo, antivirus, solución de copias de seguridad (backup), base de datos, aplicación, etc.

La fase de instalación no difiere mucho instalando un sistema operativo de escritorio de las computadoras personales (Windows7, Windows8, Ubuntu desktop, etc.). Para instalar un sistema operativo de red se puede proceder de la siguiente forma:

- $\triangleright$  Preparar el equipo para arrancar desde CD/DVD.
- $\triangleright$  Prepare el disco duro y ejecutar el programa de instalación.
- Proporcionar el nombre y contraseña del usuario que será administrador del sistema.
- $\triangleright$  Seleccionar los componentes software opcionales que queremos instalar.
- Ajustar los parámetros de la red y configurar el gestor de arranque.
- $\triangleright$  Realizar las actualizaciones de seguridad.
- $\triangleright$  Instalar los plugins del navegador y los drivers necesarios para los dispositivos no reconocidos en la instalación.

Es importante descartar que instalar un sistema operativo de red en un equipo no lo hace todavía un servidor. La configuración y administración de equipo son las etapas más importantes completando la instalación de un sistema operativo en entorno de servidores. Windows Server 2012, al instalar, ya no hace tantas preguntas como en las versiones anteriores, y ello es debido a que simplificando la instalación se puede incluso dejar lanzadas varias instalaciones diciéndole que se reinicien al finalizar y no hay que estar esperando con la pérdida de tiempo que eso a veces conlleva. Además, los problemas que pudieran ocasionarse al tratar de responder a preguntas como nombre del equipo, IP deseado, configuración de la red, etc., aspectos que complican el propio proceso de instalación.

Así que el nuevo formato, como ya se comentó, simplifica la instalación, pero deja para después la configuración de todos los parámetros que antes se hacía en la propia instalación y que ahora se podría considerar como el proceso a realizar una vez instalado, pero con la ventaja de que se puede elegir con posterioridad el momento más adecuado.

La siguiente tabla muestra los principales aspectos a considerar en la fase de instalación.

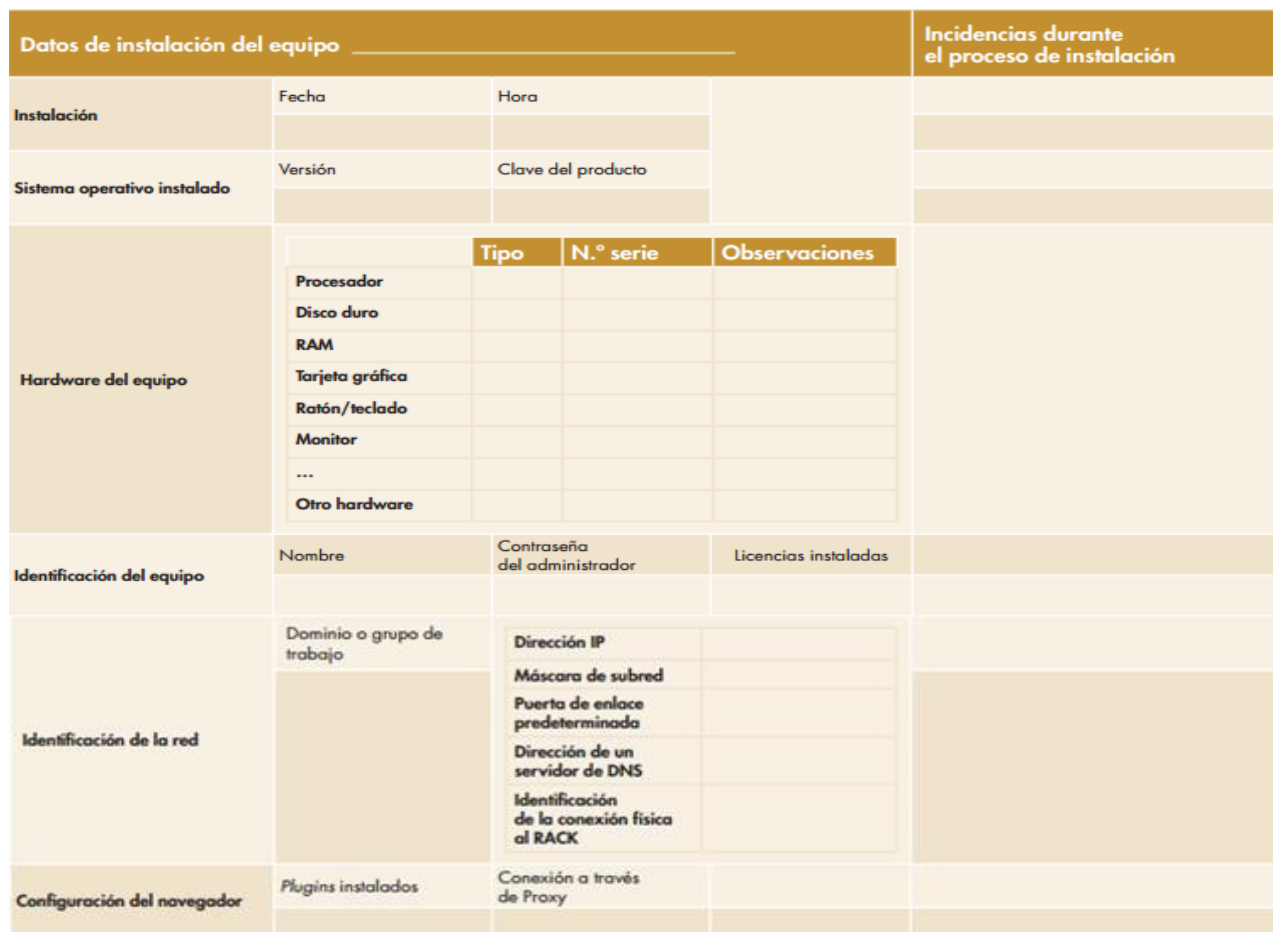

Tabla 3.1: Ficha utilizado en la fase de instalación

# **3.3 Ejemplos de instalación de servidores**

En este epígrafe se ofrece algunos ejemplos de ejercitación para la instalación de servidores en Windows Server 2012 y en Dbian7

# **3.3.1 AD DS (Active Directory Domain System) en Windows Server 2012**

Para instalar el rol de Servicios de dominio de Active Directory en un servidor con [Windows Server 2012](http://www.proyectoa.com/modules.php?name=News&file=article&sid=615) el equipo deberá cumplir con los requisitos de Windows 2012. En este caso este servidor será el primero del dominio, por lo que al agregar el rol de Servicios

de dominio de Directorio de Activo se creará el dominio indicado y este servidor será controlador principal de dominio con el catálogo global. Para instalar el rol o característica de Servicios de dominio de Active Directory el servidor [W2012](http://www.proyectoa.com/modules.php?name=News&file=article&sid=615) requerirá del rol "Servidor DNS" instalado así que se instala primero DNS.

# **Para instalar DNS,**

Se debe ejecutar el administrador de servidor y seleccionar agregar rol y servicios, como se muestra en la figura 3.3

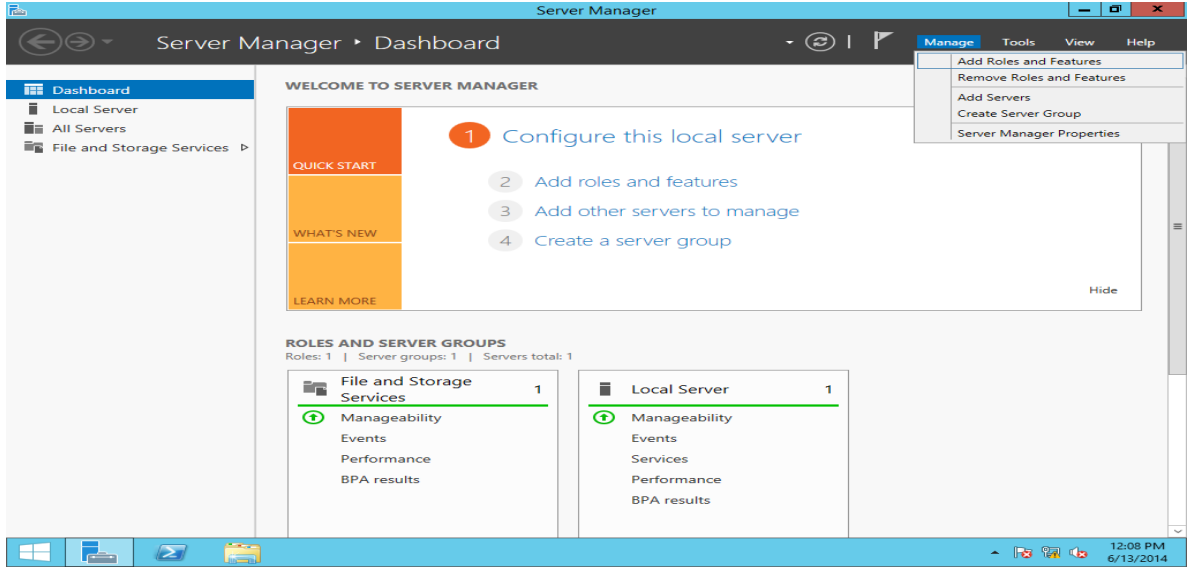

Figura 3.3Ventana del administrador de servidor.

Luego aparece el asistente para agregar roles y características a los servidores. Debe seleccionarse el servidor en el cual se va instalar DNS (figura 3.4).

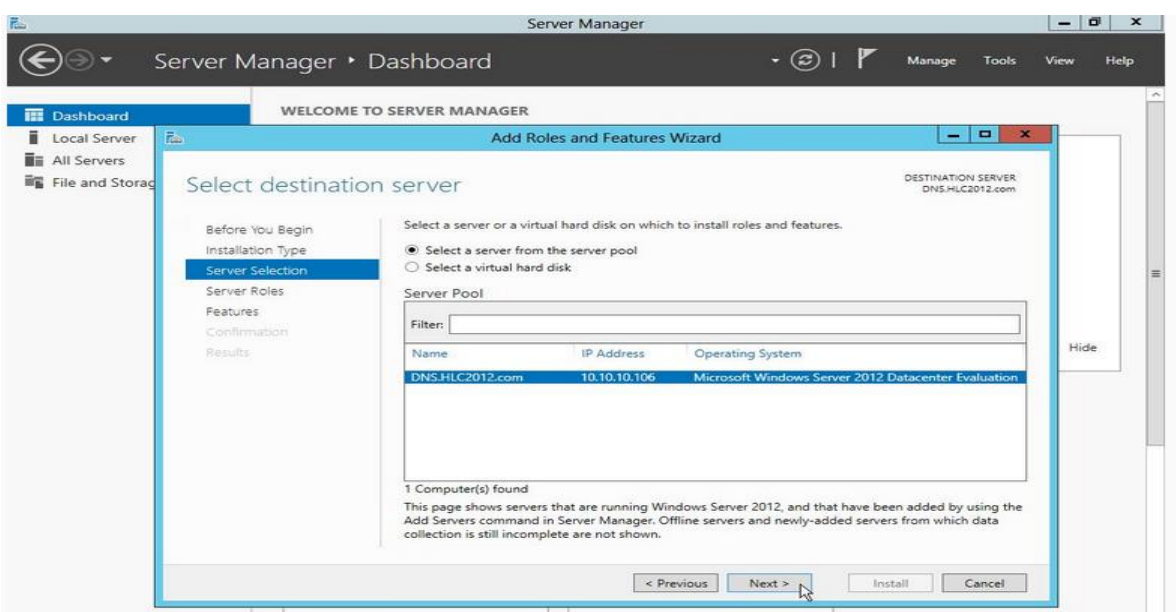

Figura 3.5 Asistente para agregar roles y características

En la lista de servicios, debe seleccionarse DNS Server como se muestra en la figura 3.6

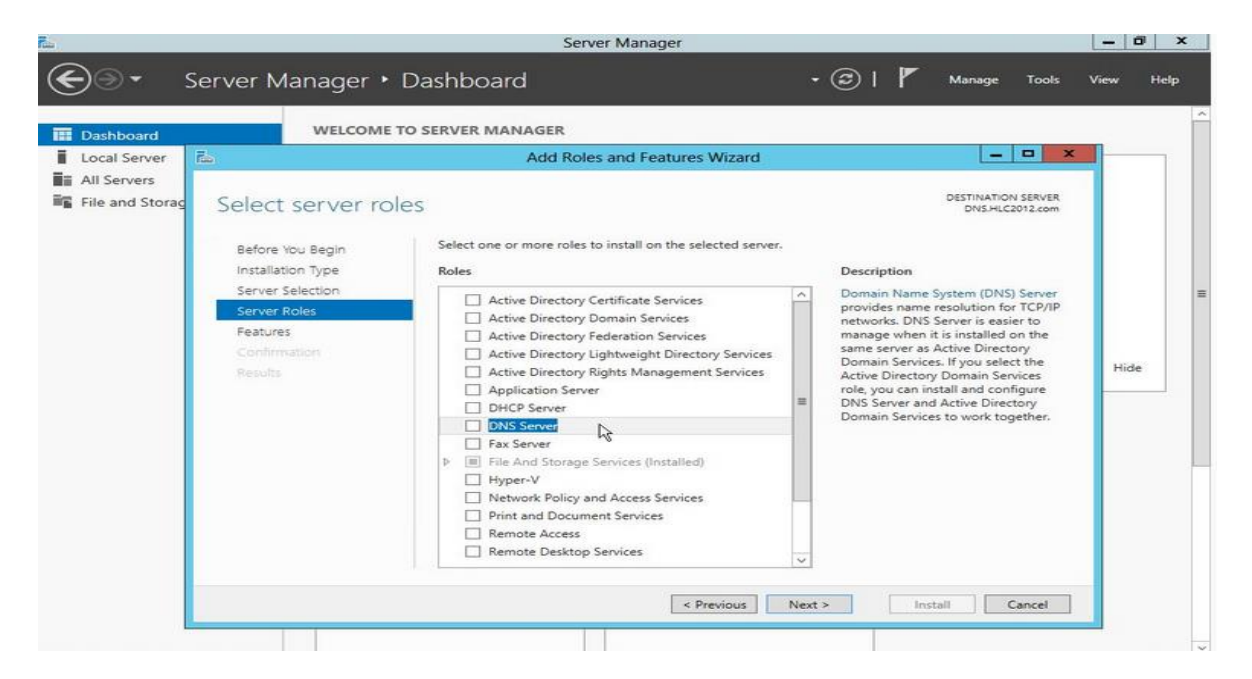

Figura3.6 Selección del servidor DNS

Posteriormente aparecerá una pequeña ventana (Figura 3.7)solicitando agregar características. Se refiere a características requeridas por el sistema para la instalación del servicio DNS, no son del mismo DNS.

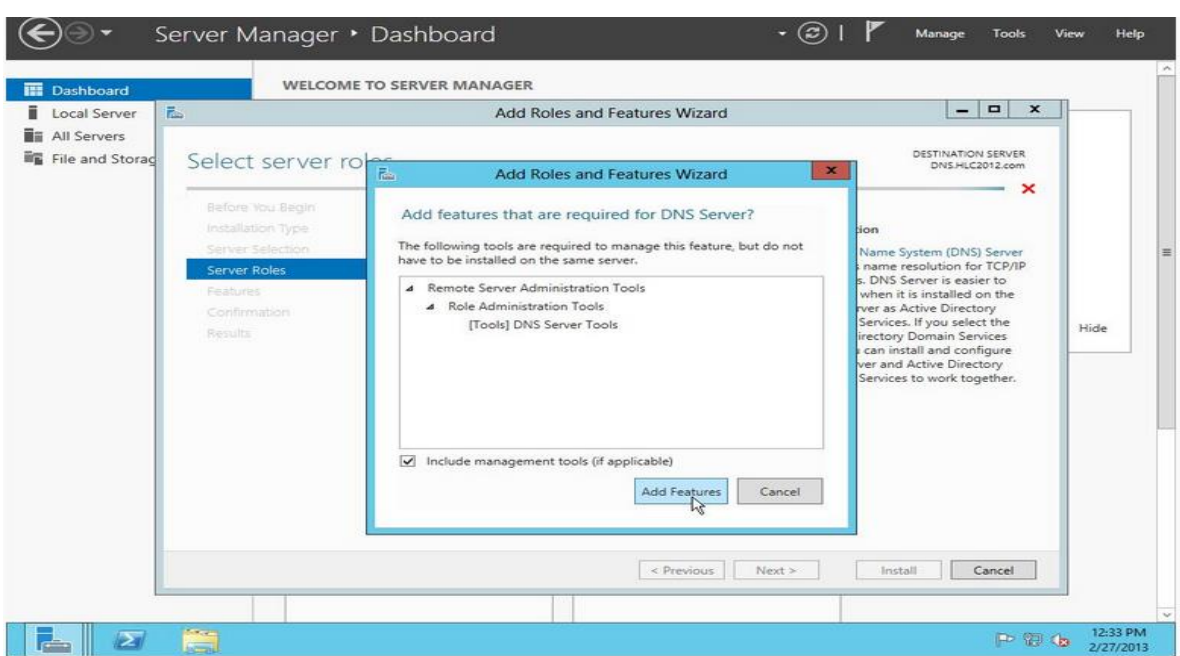

Figura 3.7: Agregar características requeridas para la instalación

Seguidamente se solicita la confirmación de las características del servicio, en su mayoría aparecen marcado por defecto. Luego, se debe seleccionar instalar y finalizará el proceso.

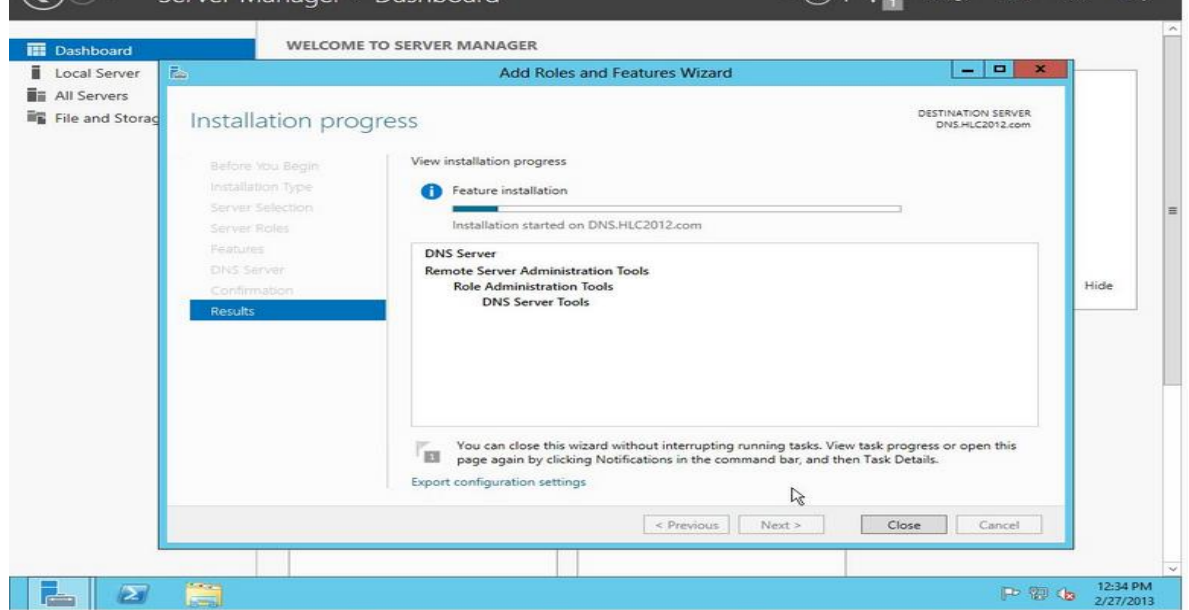

Figura 3.8 Finalizando el proceso de instalación de DNS Server

Una vez la instalación terminada, DNS debería ya estará instalado, el administrador de servidor le notificará del nuevo servicio instalado.

#### **Instalación de AD DS**

En este proceso de instalación se deben ejecutar los mismos pasos descritos anteriormente, solo se debe destacar que a la hora de seleccionar el servicio debe seleccionar el servicio de dominio de directory activo.

Tras marcar "Servicios de dominio de Active Directory" e instalar las características requeridas para la instalación, el asistente muestra las características del rol AD DS (Figura3.8) que se instalarán, por defecto vienen marcadas los esenciales.

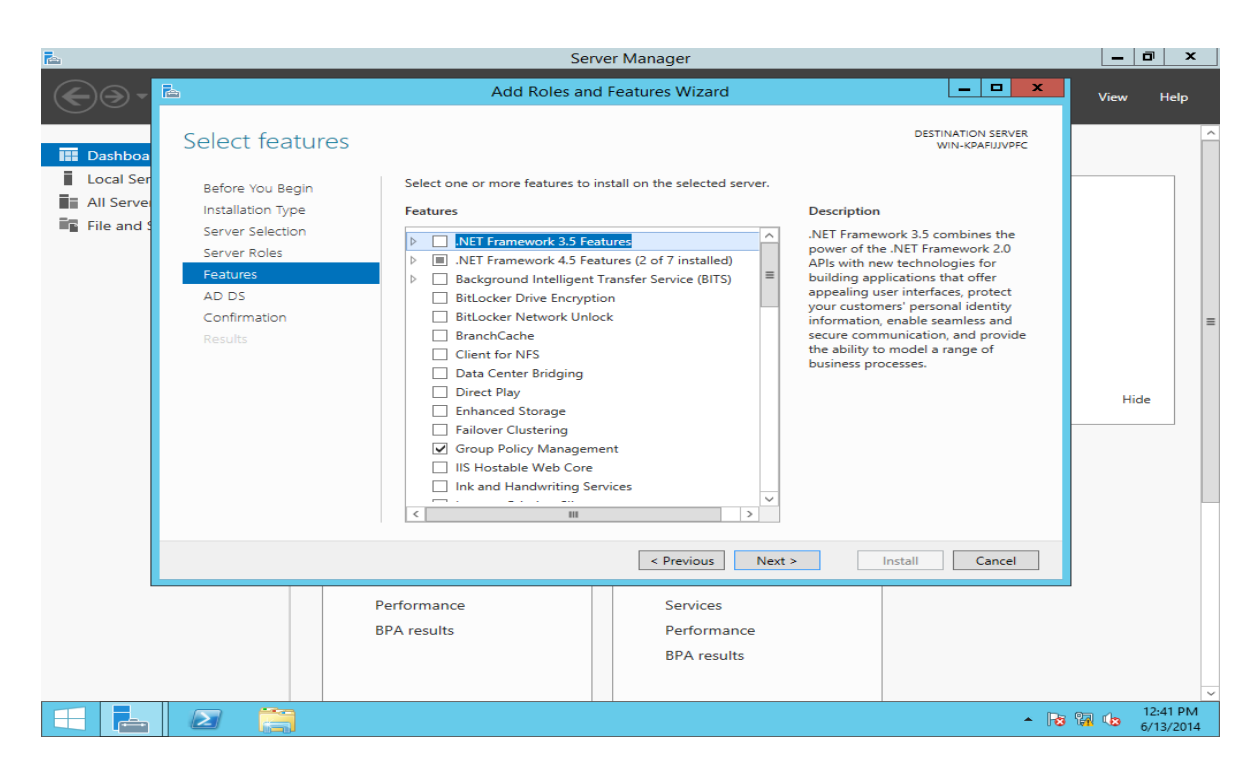

Figura 3.8 Instalar características de AD DS

El Asistente para agregar roles y características mostrará algunas advertencias, se comprueba que el servidor cumple los requisitos y que esté bien configurado. Debe agregar las características y luego instalar para terminar (Figura 3.9).

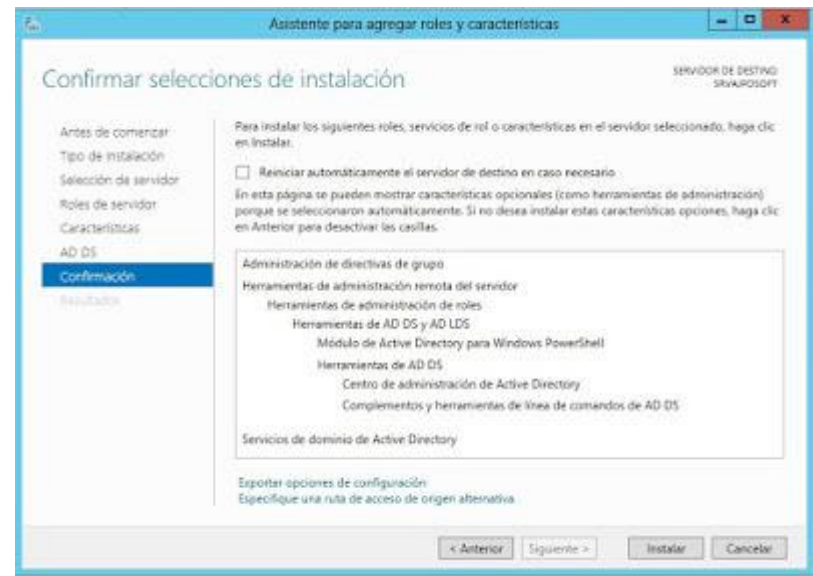

Figura 3.9: Terminando la instalación de AD DS

Tras la instalación de Servicios de dominio de Active Directory viene la parte importante del proceso que es la promoción del servidor a controlador de dominio

En la ventana de Administrador del servidor, como se muestra en la figura 3.10 una advertencia, debe pulsar en el triángulo amarillo de advertencia, luego "Promocionar este servidor a controlador de dominio" para promover el servidor a controlador de dominio.

| 屆                                                                                                    |                                                                                                    | Server Manager                                                                                                    | $\Box$<br>×<br>$\overline{\phantom{a}}$                                          |
|----------------------------------------------------------------------------------------------------|----------------------------------------------------------------------------------------------------|----------------------------------------------------------------------------------------------------|----------------------------------------------------------------------------------|
|                                                                                                    | Server Manager • Dashboard                                                                                                    | $\cdot$ (3)                                                                                                    | Manage<br><b>Tools</b><br>View<br><b>Help</b>                                    |
| Dashboard<br>Ħ<br><b>Local Server</b><br><b>All Servers</b><br>m<br>AD DS<br><b>FE</b> File and Storage Services P | <b>WELCOME TO SERVER MANAGE</b><br><b>QUICK START</b><br>$\overline{c}$<br>$\overline{\mathbf{3}}$<br><b>WHAT'S NEW</b><br>$\overline{4}$ | Post-deployment Configura<br>$TASKS = $<br>$\mathbf{\times}$<br>▲<br>Configuration required for Active Directory Domain<br>Services at WIN-KPAFIJJVPFC<br>Promote this server to a domain controller<br>Feature installation<br>A<br>Configuration required. Installation succeeded on<br>WIN-KPAFIJJVPFC.<br><b>Add Roles and Features</b><br><b>Task Details</b> | $\equiv$                                                                         |
|                                                                                                    | <b>LEARN MORE</b><br><b>ROLES AND SERVER GROUPS</b><br>Roles: 2   Server groups: 1   Servers total: 1                                     |                                                                                                    | Hide                                                                             |
|                                                                                                    | m<br>AD DS<br>$\bigcirc$<br>Manageability<br>Events<br><b>Services</b><br>Performance<br><b>BPA</b> results                               | <b>File and Storage</b><br>Ēr<br>1<br>п<br>Services<br>⊕<br>Manageability<br>Events<br>Performance<br><b>BPA</b> results                                                                                                    | <b>Activate Windows</b><br>Go to System in Control Panel to<br>activate Windows. |
| <b>150</b><br>$\triangleright$                                                                                     |                                                                                                    |                                                                                                    | $1:13$ PM<br>$-$ Rs of the<br>6/13/2014                                          |

Figura3.10 Iniciando promoción del servidor a controlador de dominio

Se iniciará el asistente para configuración de Servicios de dominio de Active Directory. Puesto que solo se tiene un servidor y es el primero, se pulsa "Agregar un nuevo bosque" y se introduce el nombre del dominio, por ejemplo "home.lan":

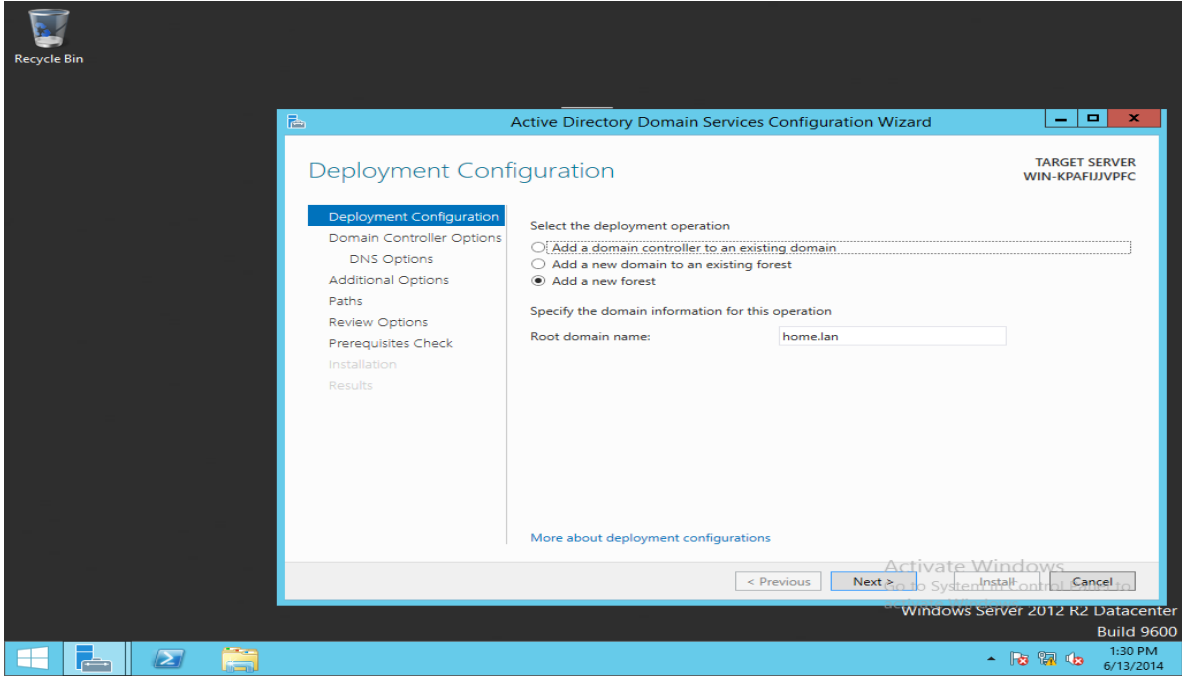

Figura3.11 Agregar nuevo bosque

El asistente mostrará el nivel funcional del bosque y dominio raíz, con las posibilidades: Windows Server 2012, Windows Server 2003, Windows Server 2008, Windows Server 2008 R2, las capacidades del controlador de dominio y la contraseña para restauración de servicios de directorio (DSRM). Se especifica el nivel funcional para indicar si se quiere compatibilidad con sistemas anteriores, en nuestro caso dejaremos "Windows Server 2012" pues todos los servidores serán [W2012.](http://www.proyectoa.com/modules.php?name=News&file=article&sid=615) A continuación, como se muestra en la figura 3.12, se selecciona "Servidor de Sistema de nombres de dominio (DNS)", "Catálogo global (GC)" e se introduce una contraseña para modo de restauración.

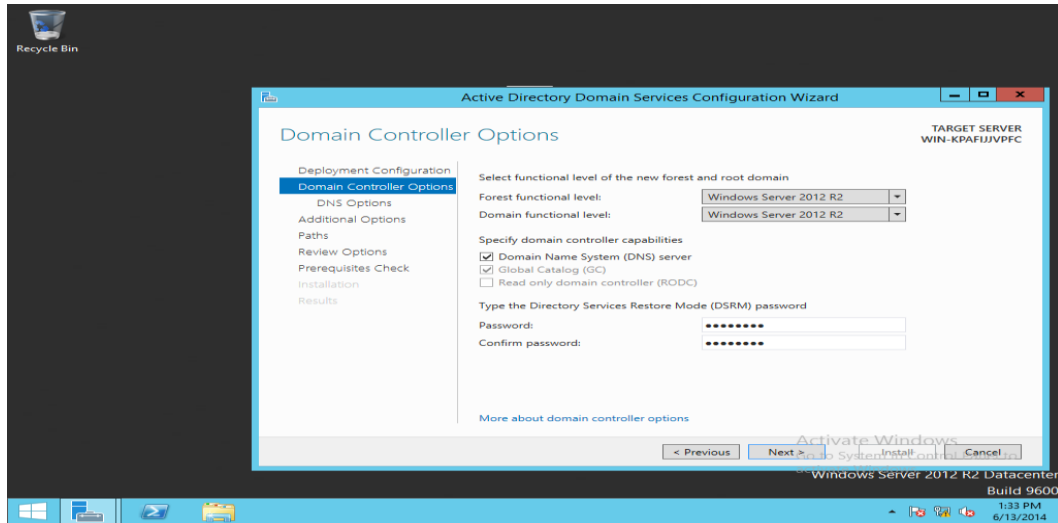

Figura 3.12 Configuración de AD DS

Luego se introduce la ubicación (unidad y carpeta) donde se guardará la base de datos, los archivos de registro y la carpeta SYSVOL, por defecto:

La carpeta de la base de datos: C:/Windows/NTDS

La carpeta de archivos de registro: C:/Windows/NTDS

La carpeta SYSVOL: C:/Windows/SYSVOL

El asistente para configuración de Servicios de dominio de Active Directory indicará todas las advertencias relacionadas con requisitos previos que debe cumplir el servidor, si no son graves se puede continuar con el proceso seleccionar Instalar.

Tras la instalación del rol Servicios de dominio de Active Directory y tras configurar Servicios de dominio de Active Directory en el Administrador del servidor se puede ver el estado del rol AD DS como se aprecie en la figura 3.13

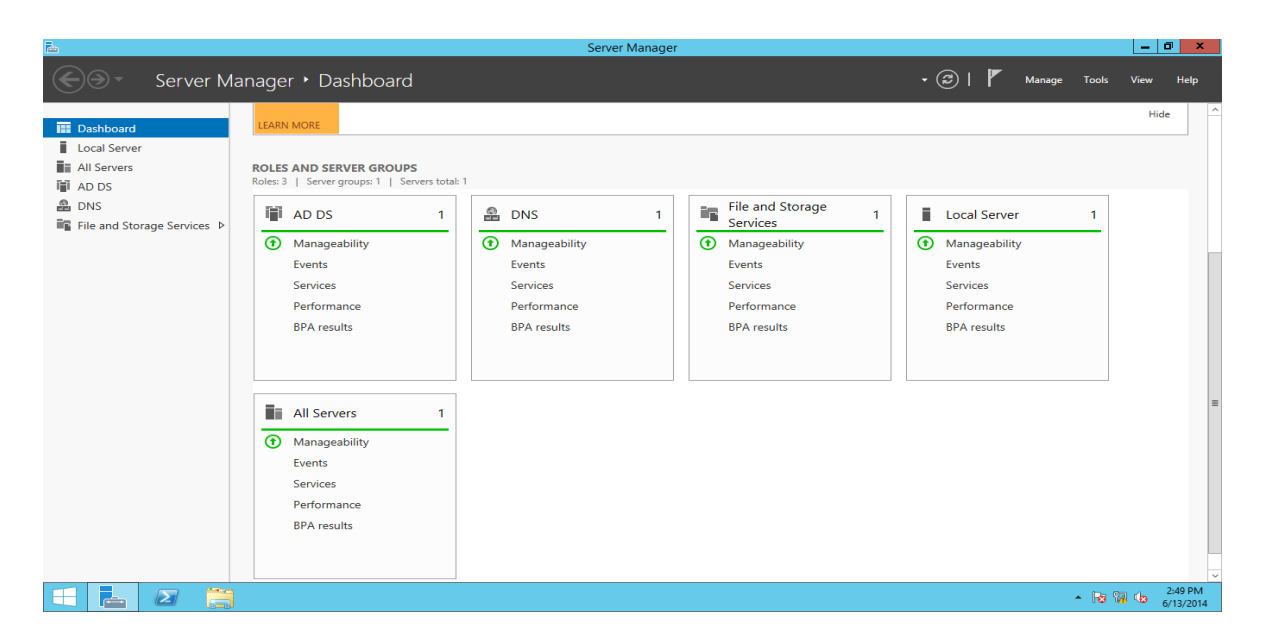

Figura 3.13 Ventana del administrador de servidor tras configuración de AD DS

Tras la instalación y configuración del rol de [Servicios de dominio de Active Directory](file:///C:/Users/Cubijames/Desktop/pawindos%202012/Servicios%20de%20dominio%20de%20Active%20Directory%20Windows%20Server%202012%20controlador%20dominio%20Proyecto%20AjpdSoft.htm%23rolactivedirectoryw2012) se puede crear todos los objetos necesarios para el dominio (impresoras, carpetas compartidas, usuarios, unidades organizativas, alias, grupos, contactos, equipos). Para crear una unidad un usuario, menú inicio y luego "Usuarios y equipos de Active Directory" como se muestra en la figura 3.14a

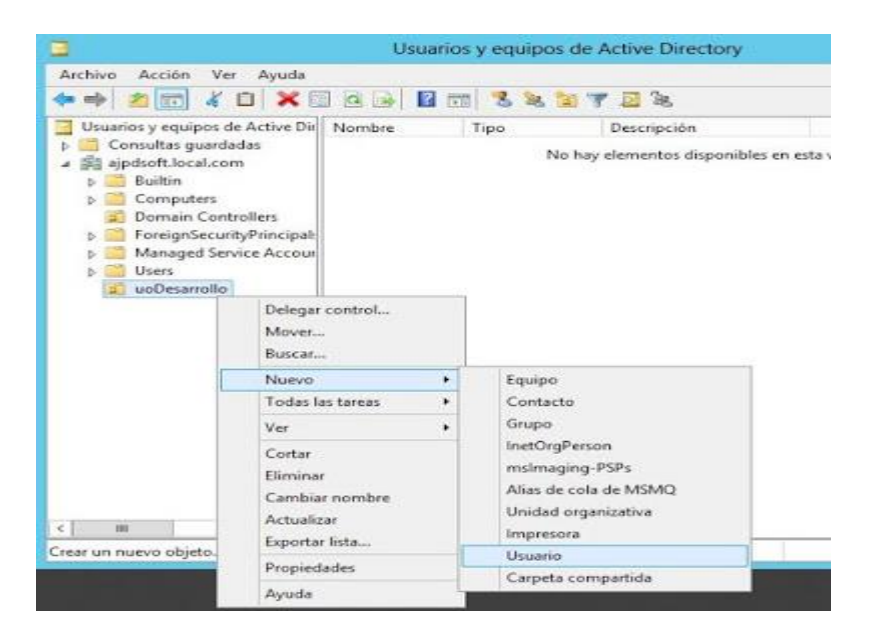

Figura 3.14a Crear un usuario

Se introduce los datos para el usuario (nombre, iniciales, apellidos, nombre completo, nick o nombre de inicio de sesión, etc.)

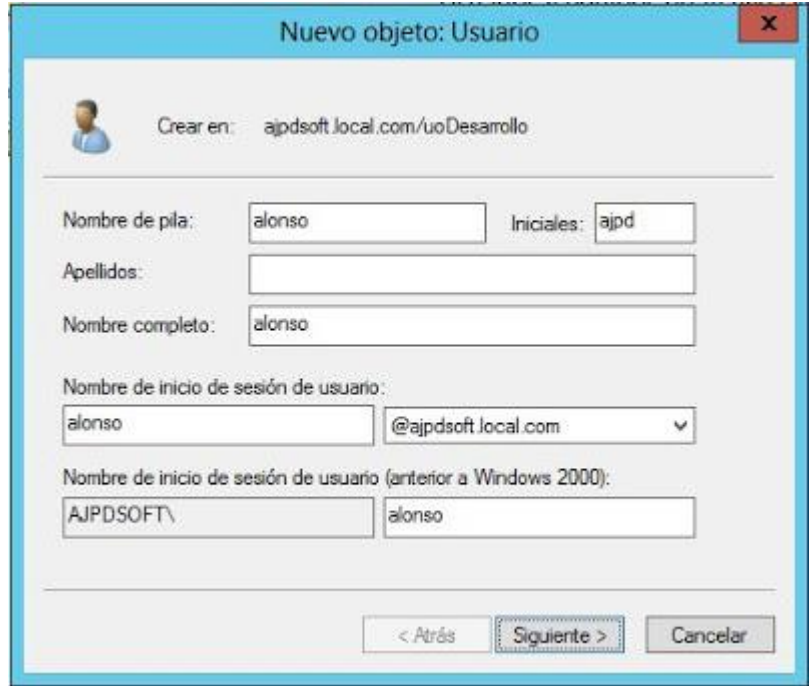

Figura 3.14b Datos del usuario

# **3.3.2 Servidor DHCP en GNU/LINUX Debian7**

En una LAN (Red de Área Local), un cliente tiene que tener información segura, como la dirección IP de su interfaz, la dirección IP de al menos un servidor de nombre del dominio, y la dirección IP de un servidor en la LAN que se desempeña como un «router» a la Internet. DHCP comprueba esas direcciones y las asigna a los equipos de forma automática.

#### **Para instalación DHCP** basta ejecutar **el** comando

```
root# apt-get install isc-dhcp-server
or
root# aptitude install isc-dhcp-server
```
La **Configuración de** *DHCP* sólo debe estar disponible para la red interna. Por eso, debe aceptar conexiones por la interfaz interna (*eth0*, en este caso). Esto puede indicarse en el archivo de configuración */etc/default/isc-dhcp-server*:

#### nano [/etc/default/isc-dhcp-server](http://www.servidordebian.org/_export/code/es/wheezy/intranet/dhcp/server?codeblock=1)

```
# Defaults for dhcp initscript
# sourced by /etc/init.d/dhcp
# installed at /etc/default/isc-dhcp-server by the maintainer 
scripts
#
# This is a POSIX shell fragment
#
# On what interfaces should the DHCP server (dhcpd) serve DHCP 
requests?
# Separate multiple interfaces with spaces, e.g. "eth0 eth1".
INTERFACES="eth0"
```
En este archivo se indica el nombre del dominio (**option domain-name "home.lan";**), las direcciones de los servidores *DNS* (**option domain-name-servers 192.168.168.5, 192.168.198.2;**).

También se puede definir la duración normal y máxima de atribución de la dirección *IP* atribuida (**default-lease-time 600; max-lease-time 7200**). El cliente podrá pedir siempre una nueva atribución antes de que expire la actual, pudiendo recibir o no la misma dirección *IP*.

Finalmente, debe indicarse cuál es el rango de direcciones disponibles para ser atribuidas en el segmento de red 192.168.198.0 (**range 192.168.198.100 192.168.198.200;**), cuál es la dirección del *router* (**option routers 192.168.198.2;**) y finalmente, cuál es la dirección para *broadcast* (**option broadcast-address 192.168.198.255;**).

nano [/etc/dhcp/dhcpd.conf](http://www.servidordebian.org/_export/code/es/wheezy/intranet/dhcp/server?codeblock=2)

```
#
# Sample configuration file for ISC dhcpd for Debian
#
#
# The ddns-updates-style parameter controls whether or not the 
server will
# attempt to do a DNS update when a lease is confirmed. We default 
to the
# behavior of the version 2 packages ('none', since DHCP v2 didn't
# have support for DDNS.)
ddns-update-style none;
# option definitions common to all supported networks...
option domain-name "home.lan";
option domain-name-servers 192.168.198.5, 192.168.198.2;
```

```
default-lease-time 600;
max-lease-time 7200;
# If this DHCP server is the official DHCP server for the local
# network, the authoritative directive should be uncommented.
authoritative;
# Use this to send dhcp log messages to a different log file (you 
also
# have to hack syslog.conf to complete the redirection).
log-facility local7;
## SubNet home.lan
subnet 192.168.198.0 netmask 255.255.255.0 {
   range 192.168.198.100 192.168.198.200;
   option routers 192.168.198.2;
  option broadcast-address 192.168.198.255;
}
# [...]
```
El protocolo *DHCP* atribuye direcciones específicas a determinados sistemas, asociando el número de la placa de red a la dirección pretendida. Por tanto, estas direcciones fijas no deben estar en la gama de las direcciones reservadas para la atribución dinámica.

Nano [/etc/dhcp/dhcpd.conf](http://www.servidordebian.org/_export/code/es/wheezy/intranet/dhcp/server?codeblock=3)

```
\# [...]
# 
# Fixed IP addresses can also be specified for hosts. These 
addresses
# should not also be listed as being available for dynamic 
assignment.
# Hosts for which fixed IP addresses have been specified can boot 
using
# BOOTP or DHCP. Hosts for which no fixed address is specified 
can only
# be booted with DHCP, unless there is an address range on the 
subnet
# to which a BOOTP client is connected which has the dynamic-bootp 
flag
# set.
host desktop {
  hardware ethernet 01:23:45:67:89:10;
  fixed-address 192.168.168.8;
}
host laptop {
  hardware ethernet 01:23:45:67:89:11;
   fixed-address 192.168.198.9;
}
# [...]
```
Reiniciar el servicio *dhcp*:

root@server:~# /etc/init.d/isc-dhcp-server restart

Con estas configuraciones, cualquier equipo que se conecta a la red tendrá dirección IP entre 100 y 200.

# **3.4 Resultados y análisis de los servidores instalados**

Para llevar a la práctica todo lo discutido teóricamente hasta el momento, se propuso a realizar la instalación de los servidores, ejercitar su funcionamiento en una pequeña red LAN casera y cerrada. La red, como se muestra en la Figura 3.15, está compuesta por: un Gateway que es el dispositivo que enlaza la red interna a la red externa; un equipo servidor en Linux/Debían; un equipo servidor en Windows 2012; y los clientes. En los servidores se instala y configura los servicios a ofrecer a los clientes.

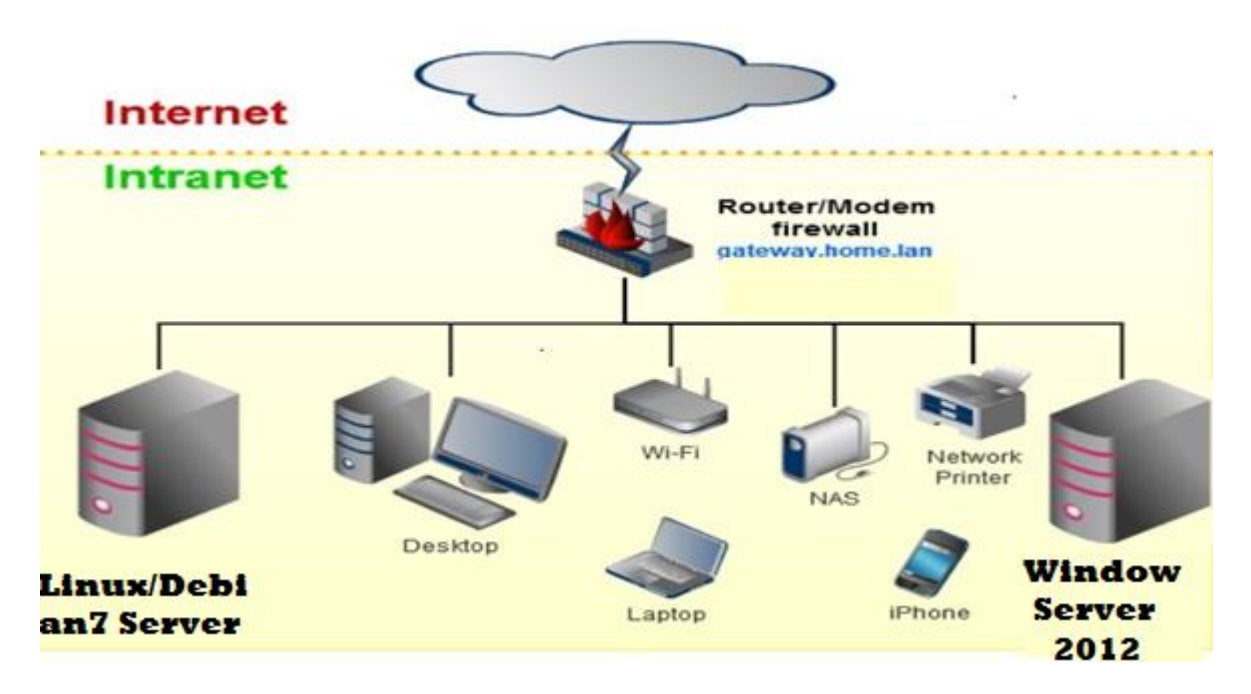

Figura 3. 15: Diagrama de red casera y cerrada

Al servidor Linux/Debían se le asignó la dirección IP fija **192.168.198.5**, según la literatura es recomendable asignar la dirección IP del servidor de forma estática. En el servidor, se instalaron los siguientes servicios:

- Servicios FTP para compartir archivos con los usuarios
- Servicio Web
- Servicio SSH para administradores o cualquier cliente con acceso, para acceder al servidor por control remoto con el objetivo de efectuar modificaciones o configuraciones a distancia.
- Servicios DCHP y DNS.

Por su parte, al servidor Windows se le asignó también una dirección IP fija y en él se instaló DNS como servicio segundario, ya que en la red había uno en el servidor de Linux/Debian. Junto a DNS se instaló AD DS (Active Directory Domain System).

Un cliente que se conecte a la red tendrá dirección IP dentro del rango 192.168.198.100 – 192.168.198.200, como previamente se configuró en el servidor DHCP.

Este cliente Windows XP, por ejemplo, que se conectó a la red tiene como IP 192.168.198.100, por supuesto dejándose obtener todas las direcciones automáticamente desde el servidor DHCP, como se muestra en la figura 3.16

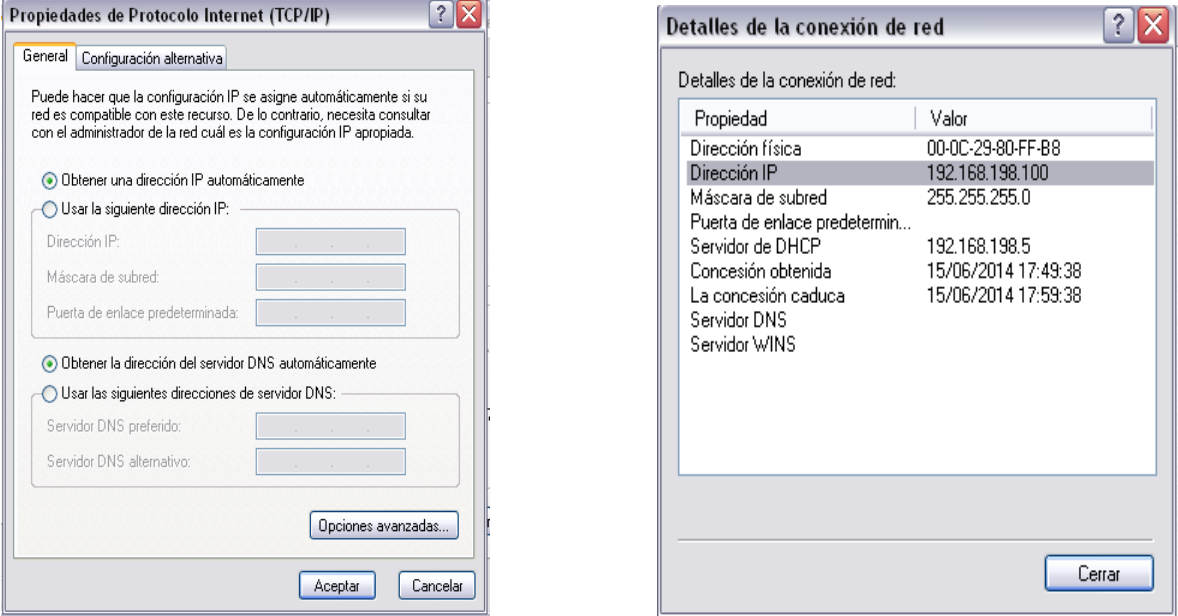

Figura 3.16 Dirección IP estática en el cliente Windows

Si el usuario tiene privilegio de administrador, debe ser posible establecer una conexión SSH a la dirección 192.168.198.5 para acceder al servidor Linux/Debían con cualquier programa emulador del terminal que soporta SSH, como PUTTY.

Se muestra a continuación (Figura 3.17) dicha conexión desde el equipo del usuario WinXP al servidor Linux/Debían para posible configuración o modificación en el servidor a distancia, incluso se le hizo un ping para comprobar la conexión.

ക്രീ cubijames@serverdeb: ~

```
login as: cubijames
cubijames@192.168.198.5's password:
Linux serverdeb 3.2.0-4-amd64 #1 SMP Debian 3.2.57-3+deb7u1 x86 64
The programs included with the Debian GNU/Linux system are free software;
the exact distribution terms for each program are described in the
individual files in /usr/share/doc/*/copyright.
Debian GNU/Linux comes with ABSOLUTELY NO WARRANTY, to the extent
permitted by applicable law.
Last login: Tue Jun 17 10:00:41 2014
cubijames@serverdeb:~$ su - root
Password:
root@serverdeb:~# ping 192.168.198.5
PING 192.168.198.5 (192.168.198.5) 56(84) bytes of data.
64 bytes from 192.168.198.5: icmp_req=1 ttl=64 time=8.86 ms
64 bytes from 192.168.198.5: icmp req=2 ttl=64 time=0.596 ms
۰z
[1] + Stopped
                              ping 192.168.198.5
root@serverdeb:~#
```
Figura 3.17 Conexión SSH de WinXP al Servidor Linux/Debian

Para acceder a la página Web basta con ejecutar [http://cubijameshome.lan,](http://cubijameshome.lan/) que es el nombre en el cual se registró el servicio, si el servidor DNS resolvió correctamente la conversión de dirección IP a nombre, si no se podría también acceder, como se muestra en la Figura 3.18, con la dirección IP: [http://192.168.198.5](http://192.168.198.5/)

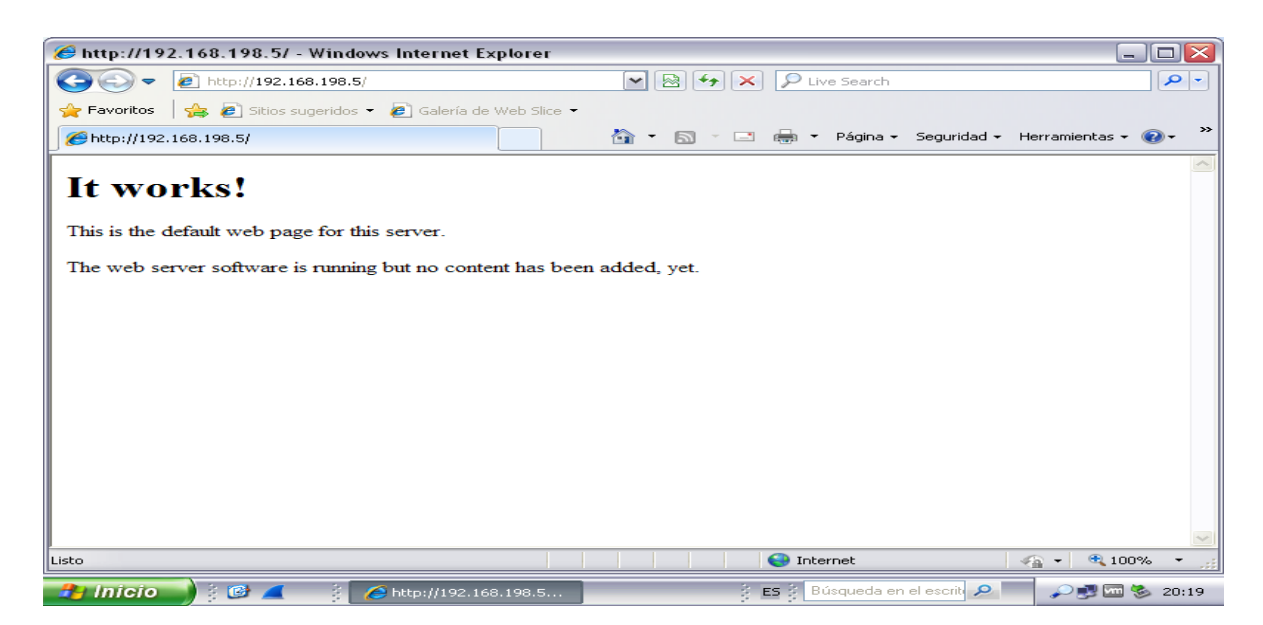

Figura 3.18 Accediendo al servidor web por la dirección IP

El servicio de archivo ftp del mismo modo se accede con la misma dirección IP pues están todos en el mismo equipo, lo único que les diferencia es el protocolo de acceso, que para este caso es ftp. Para acceder entonces al servidor FTP basta ejecutar entonces en un explorador [Ftp://192.168.192.5.](ftp://192.168.192.5/) El resultado en la Figura 3.19

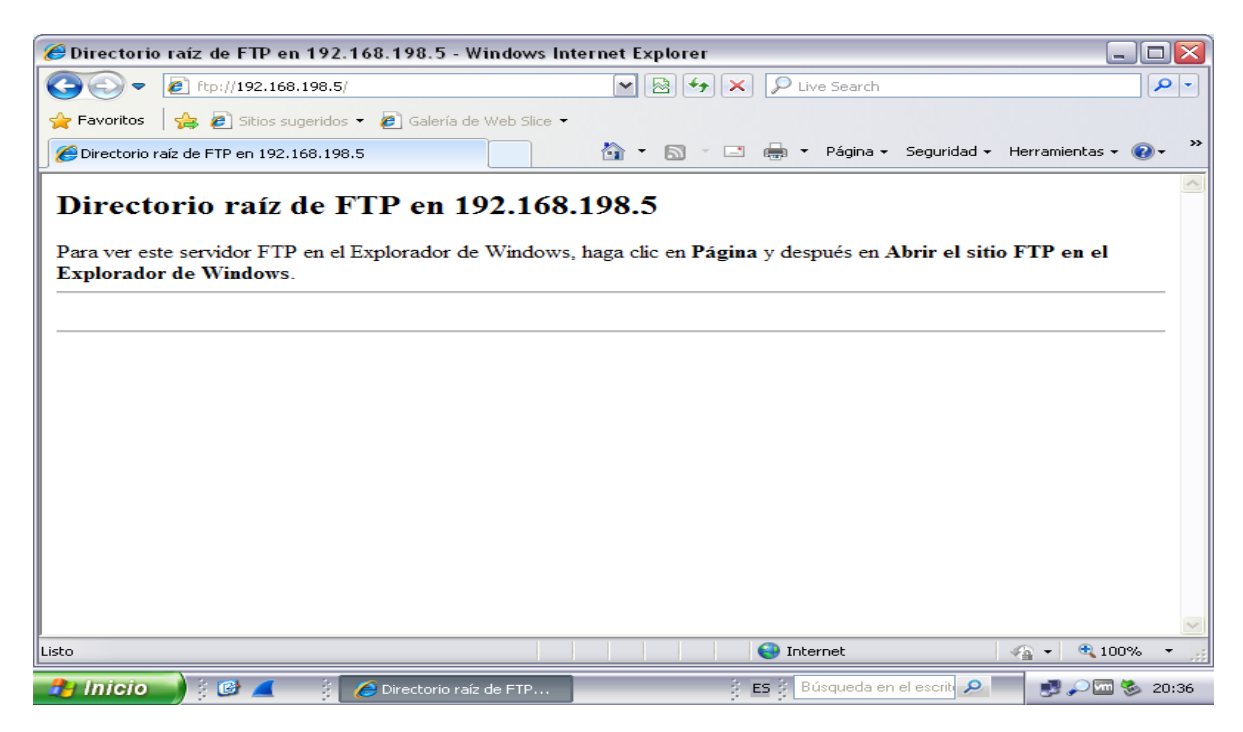

Figura 3.19 Accediendo al Servidor FTP
# **CONCLUSIONES Y RECOMENDACIONES**

### **Conclusiones**

En el presente trabajo se describió los pasos esenciales para implementar servicios de red usando los sistemas operativos Windows 2012 y Debian7. Durante su elaboración se arribó a las siguientes conclusiones:

- La instalación, configuración y mantenimiento de los servicios de red (de bajo nivel como de alto nivel), usando los sistemas operativos Windows y Linux requiere de un profesional altamente capacitado y permite mejorar el rendimiento, administración y productividad de una red.
- Se identificó una amplia variedad de herramientas de virtualización que permiten, a partir de un servidor fisico, dar la apariencia de que se divide en múltiples servidores, buscando alto rendimiento y alta disponibilidad de los servicios, implementando máquinas o servidores adicionales bien para situar servicios a la espera de caída de otro o bien para la distribución de carga.
- $\div$  Se confeccionó un manual con varios ejemplos que oriente a instalar y configurar servidores en los sistemas operativos Windows Server 2012 y Linux/Debian7.
- $\bullet$  Se realizaron pruebas experimentales arrojando los resultados siguientes:
	- o Se pueda ejecer, a partir de los experimentos en la pequena red LAN, la interoperabilidad (integradracion de sistemas operativo en redes mixta) en un sistema informático de red
	- o La facilidad de intercambio y compartimiento de recursos en la red

### **Recomendaciones**

 Seguir investigando la implementación de servicios de red para los sistemas operativos Windows Server 2012 y Debían7, de forma tal que se profundice en configuraciones específicas, orientados a los usuarios, que garanticen el uso más eficientes de los servicios en la red.

## **REFERENCIAS BIBLIOGRÁFICAS**

- Alejandro Navarro Lópe & Alfonso Moratalla Moreno, 2006. Manual de instalación de: servidores casero basado en Debían, disponible en http://www.linuxalbacete.org/
- Cisco Innovadores, 2013. Para pequeñas y mediana empresas, cuatro pasos para la virtualización, disponible en www.**cisco**[.com/web/LA/.../](http://www.cisco.com/web/LA/.../Cuatro_pasos_para_)**Cuatro**\_**pasos**\_**para**\_ *la\_virtualizacion. pdf*
- Carolina León Carri, 2006. Correo [Electrónico \(RFC 822, MIME, SMTP, POP3 e IMAP\),](http://www-2.dc.uba.ar/materias/tc/downloads/apuntes/smtp_pop_imap.pdf) disponible en *www- 2.dc.uba.ar/materias/tc/downloads/apuntes/smtp\_pop\_imap.pdf*
- [Deisy Johana Rios Palacio,](http://serviciosderednoona.wordpress.com/category/deisy-johana-rios-palacio/) 2011. Administración de red, Introducción a los servicios de red, disponible en<http://serviciosderednoona.wordpress.com/2011/08/30/introduccion/>
- Eugenio Villar y Julio Gómez, 2011. *VIRTUALIZACION DE SERVIDORES DE TELEFONIA IP EN GNU/LINUX*, Cap1: introducción a la virtualización, disponible en [http://www.adminso.es](http://www.adminso.es/)
- Eugenio Villar y Julio Gómez, 2011. *VIRTUALIZACION DE SERVIDORES DE TELEFONIA IP EN GNU/LINUX*, Cap2: Virtualización de plataforma, disponible en [http://www.adminso.es](http://www.adminso.es/)
- Francisco Javier Muñoz, 2012. *Sistemas operativos en red*, Unidad1: Introducción a los sistemas operativos de red en redes Windows, disponible en [www.mcgraw](http://www.mcgraw-hill.es/bcv/guide/capitulo/8448183940.pdf)[hill.es/bcv/guide/](http://www.mcgraw-hill.es/bcv/guide/capitulo/8448183940.pdf)**capitulo**/8448183940.pdf*.*
- Francisco Javier Muñoz, 2012. *Sistemas operativos en red*, Unidad2: Controladores de dominio en redes Windows. *Disponible en* [www.mcgraw](http://www.mcgraw-hill.es/bcv/guide/capitulo/8448183948.pdf)[hill.es/bcv/guide/](http://www.mcgraw-hill.es/bcv/guide/capitulo/8448183948.pdf)**capitulo**/8448183948.pdf*.*

Gómez López & Oscar David, 2011. *Administración de sistemas operativos*, Cap1: Integración de sistema, Ra-Ma editorial.

- Guadalinfo, 2011. Servicios de Videoconferencia en Redes IP, disponible en ://www. desarrolloweb.com/de\_interes/ranking-distribuciones-linux-agosto-2013-8378.html
- [Gust Alva,](http://www.scribd.com/Galexs) 2012. Servicios de Video Conferencia en Redes IP, disponible, disponible en <http://www.scribd.com/doc/14971169/Servicios-de-VideoConferencia-en-Redes-IP>
- Hugo Antonio Pachas Almeyda, 2011. Virtualización de servidores, disponible en *www.usmp.edu.pe/.../seminarios/Virtualizacion\_de\_Servidores.pdf*

IEEE Xplore, 2012. Tipo y estándares de redes, disponible en *ieeexplore.ieee.org*

José Luis Raya, Francisco José & Eduardo Polo, 2010. *Servicio en red,* Introducción a los servicios de red, 1ra Edición, Ra-Ma Editorial, S.A.

- Kiokea, 2014. Servidor Proxy**,** disponible en [http://es.kioskea.net/contents/297-servidores](http://es.kioskea.net/contents/297-servidores-proxy-y-servidores-de-proxy-inversos)[proxy-y-servidores-de-proxy-inversos](http://es.kioskea.net/contents/297-servidores-proxy-y-servidores-de-proxy-inversos)
- [Manzha,](http://www.buenastareas.com/perfil/Manzha/) agosto 2010, Servidores de red, Características de los servidores, disponible en <http://www.buenastareas.com/ensayos/Caracteristicas-De-Un-Servidor/649587.html>
- Miguel Ángel García Felipe, 2011. Servicios de red e internet, Introducción a los servicios de red, disponible en [http://mgarciafelipe.wordpress.com](http://mgarciafelipe.wordpress.com/)
- Pilar González Férez. 2013. Administración de sistemas Operativos, Tema 13: Configuración de Active Directory, disponible en [www.ditec.um.es/aso/teoria/](http://www.ditec.um.es/aso/teoria/tema13%20.pdf)**tema13**  [.pdf](http://www.ditec.um.es/aso/teoria/tema13%20.pdf)
- Ranking Distribuciones Linux, 2013. Distribuciones de Linux, disponible en [http://www.desarrolloweb.com/de\\_interes/ranking-distribuciones-linux-agosto-2013-](http://www.desarrolloweb.com/de_interes/ranking-distribuciones-linux-agosto-2013-8378.html) [8378.html](http://www.desarrolloweb.com/de_interes/ranking-distribuciones-linux-agosto-2013-8378.html)
- Tamara Ramírez Andrade & Jaime Díaz Rojas, 2013. Aplicación sobre una red Telefonia IP, disponible en *profesores.elo.utfsm.cl/~tarredondo/info/networks/Presentacion\_voip .pdf*

Technet.microsoft, 2008. Servidor DNS local, disponible en <http://technet.microsoft.com/es-es/library/cc753635%28v=ws.10%29.aspx>

XenServer 2014. Virtualización de servidores, disponible en http://www.citrix.es/products/xenserver/overview.html

# **ANEXOS**

### **Anexo I Repasos de comando Linux/Debían**

Acceder al sistema

login:

Password:

Obtener el prompt para empezar a ejecutar comandos:

linuxalbacete@linuxalbacete:~\$

linuxalbacete @ linuxalbacete :~\$

Privilegio de administrador

\$ su- root

\$ pwd

 $\text{S}$  cd /

Listado de directorios.

\$ ls -la

drwxr-xr-x 21 root root 4096 2005-10-04 04:01 .

drwxr-xr-x 21 root root 4096 2005-10-04 04:01 ..

drwxr-xr-x 2 root root 4096 2005-10-14 14:45 bin

drwxr-xr-x 3 root root 4096 2005-10-04 04:06 boot

lrwxrwxrwx 1 root root 11 2005-10-04 03:56 cdrom -> media/cdrom

drwxr-xr-x 11 root root 24576 2005-10-26 23:54 dev

drwxr-xr-x 67 root root 4096 2005-11-09 16:35 etc

drwxrwsr-x 5 root staff 4096 2005-10-12 14:25 home

drwxr-xr-x 2 root root 4096 2005-10-04 03:57 initrd

lrwxrwxrwx 1 root root 27 2005-10-04 04:01 initrd.img -> boot/initrd.img-2.6.8-2-386

drwxr-xr-x 8 root root 4096 2005-10-04 02:31 lib

drwxr-xr-x 2 root root 49152 2005-10-04 03:55 lost+found

drwxr-xr-x 4 root root 4096 2005-10-04 03:56 media

drwxr-xr-x 2 root root 4096 2004-12-15 23:55 mnt

drwxr-xr-x 2 root root 4096 2005-10-04 03:57 opt

dr-xr-xr-x 91 root root 0 2005-10-27 01:53 proc

drwxr-xr-x 6 root root 4096 2005-11-18 12:04 root

drwxr-xr-x 2 root root 4096 2005-10-05 22:26 sbin

drwxr-xr-x 2 root root 4096 2005-10-04 03:57 srv

drwxr-xr-x 9 root root 0 2005-10-27 01:53 sys

drwxrwxrwt 7 root root 4096 2005-11-21 19:15 tmp

drwxr-xr-x 12 root root 4096 2005-10-05 19:59 usr

drwxr-xr-x 14 root root 4096 2005-10-04 02:31 var

lrwxrwxrwx 1 root root 24 2005-10-04 04:01 vmlinuz -> boot/vmlinuz-2.6.8-2-386

24

repaso a grandes rasgos de algunos conceptos.

ejemplo: drwxr-xr-x 2 root root 4096 2005-10-14 14:45 bin

d rwx r-x r-x 2 root root 4096

### 2005-10-04 04:01

comando 'ps' el cual muetra los pocesos activos de nuestra

# máquina:

# \$ ps aux

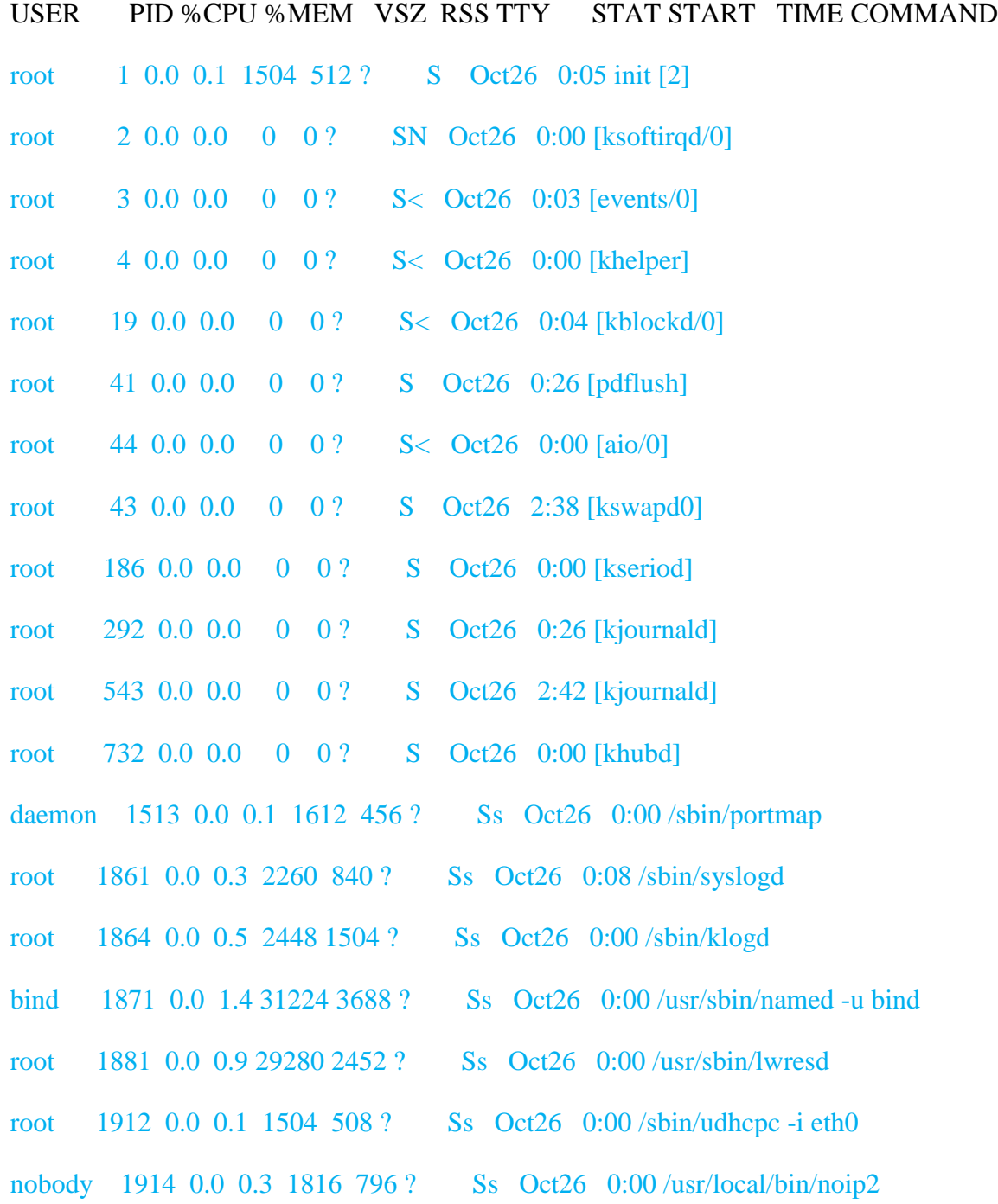

Debian- 1988 0.0 0.6 5140 1716 ? Ss Oct26 0:00 /usr/sbin/exim4 -bd -q30m

el comando 'kill' seguido del PID que muestra el ps

Busca una linea en la que el programa sea '-bash'

#### 25

#### \$ kill xxxx (donde xxxx es el PID)

¿No ha ha pasado nada? Esto es porque algunas aplicaciones capturan la señal kill para no ser interrumpidas, pero todo tiene arreglo, mandemos la señal -9.

\$ kill -9 xxxx#

# chmod 700 /root/

### **Anexo II Instalacion y uso de mc, editr de archivo**

El midnight commander o simplemente mc, es una herramienta que facilita mucho la vida a un administrador. Para instalar, se ejecuta

# apt-get install mc

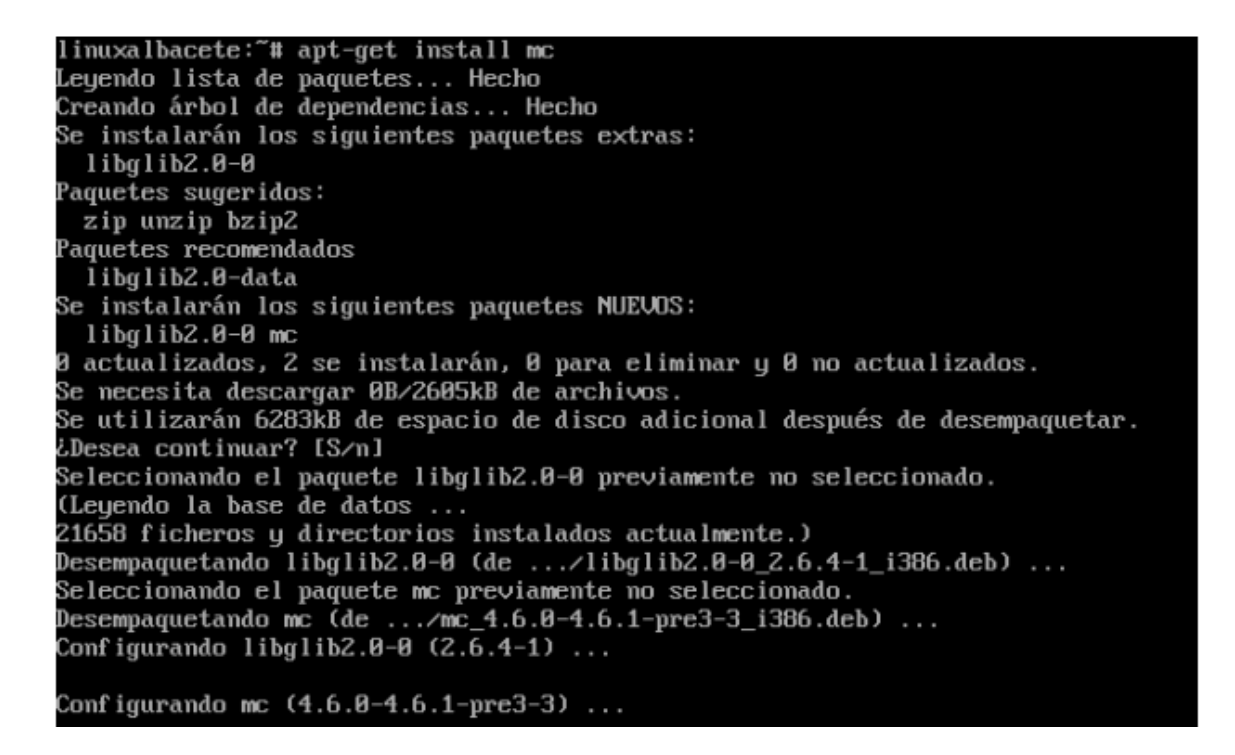

Midnight Commander puede ser invocado como mc y mostrara su entorno paranavegar, tambiénse puede acceder al editor directamente utilizando mcedit y el fichero aeditar.

\$ mc

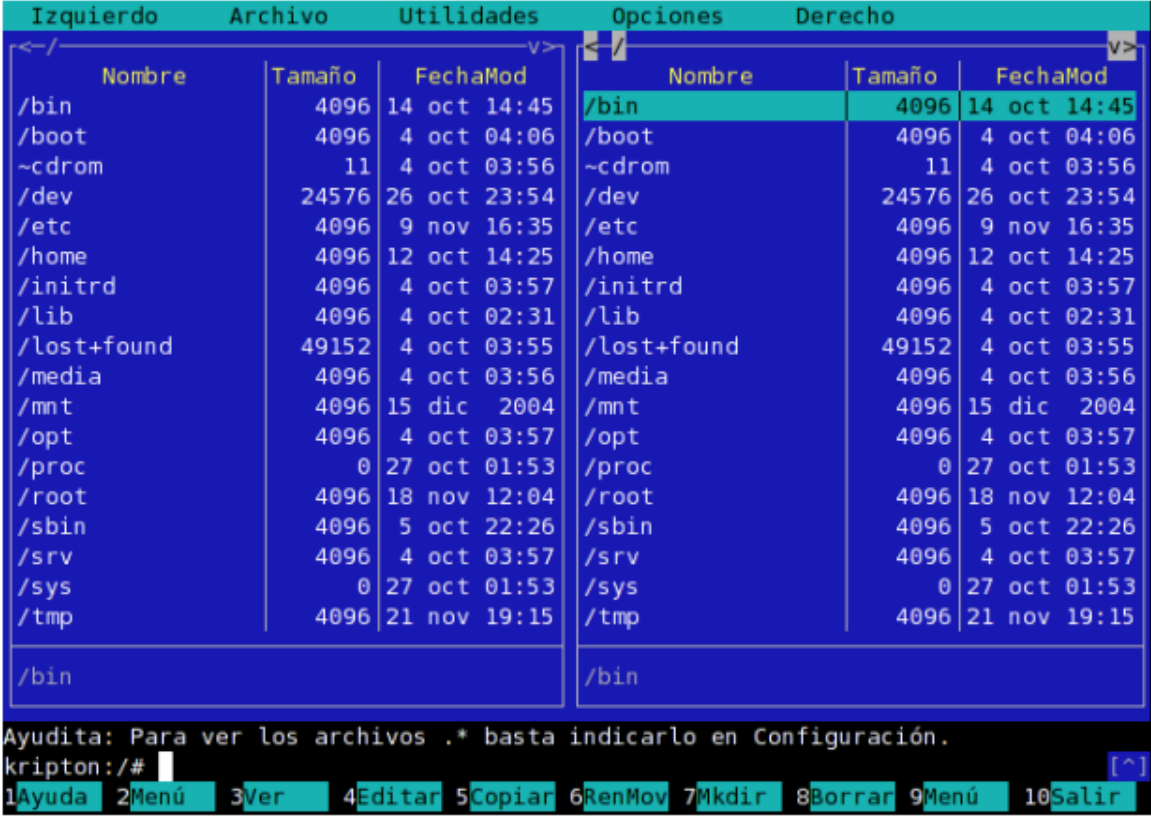

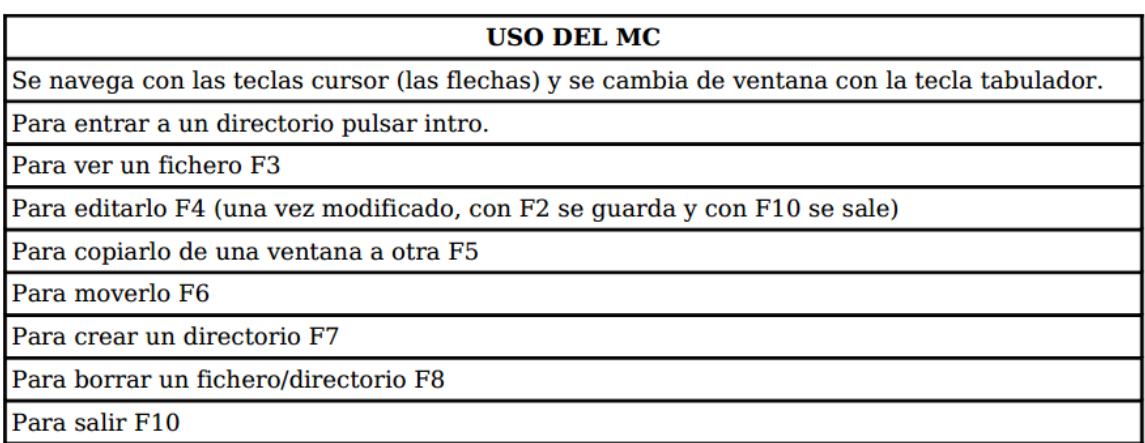